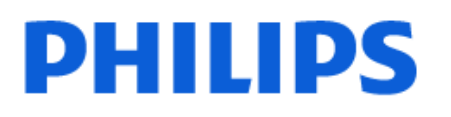

Television

*6915 Series*

# دليل المستخدم

32PHT6915 43PFT6915

Register your product and get support at www.philips.com/TVsupport

## المحتويات

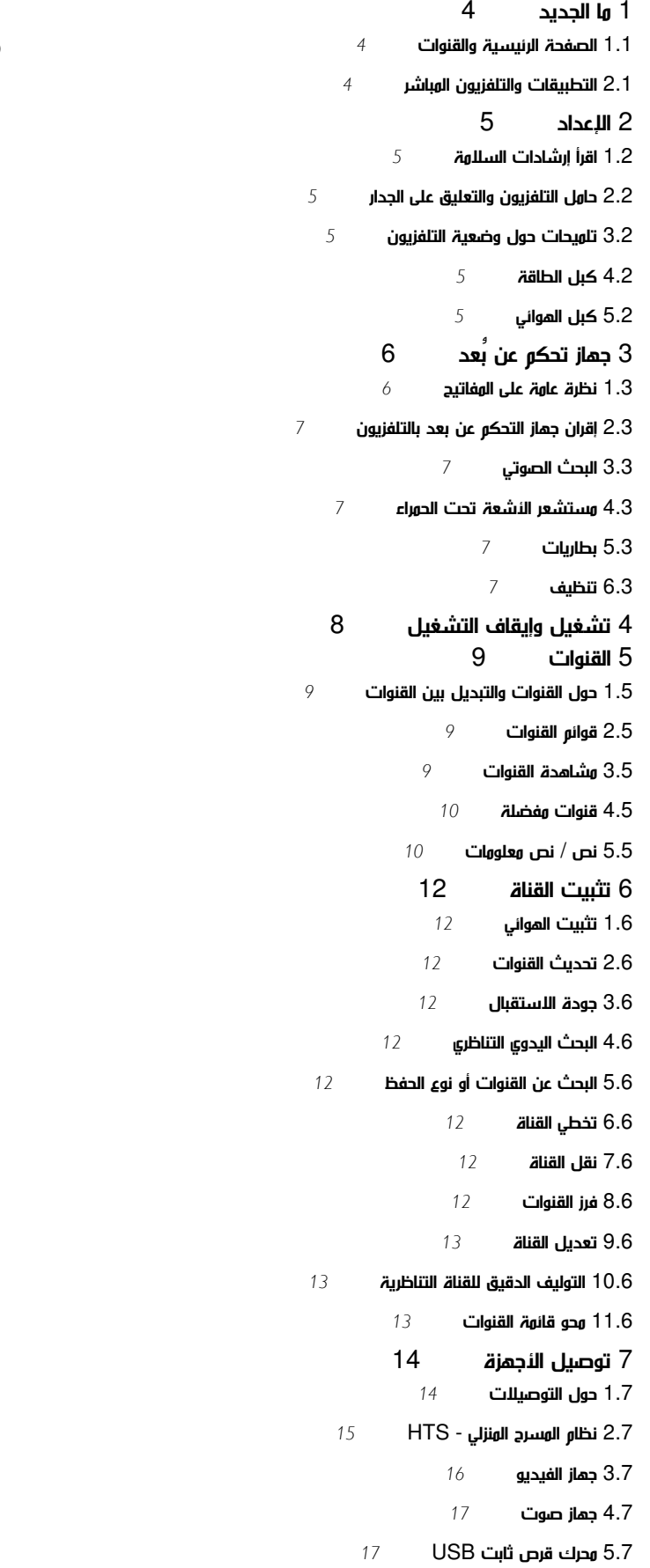

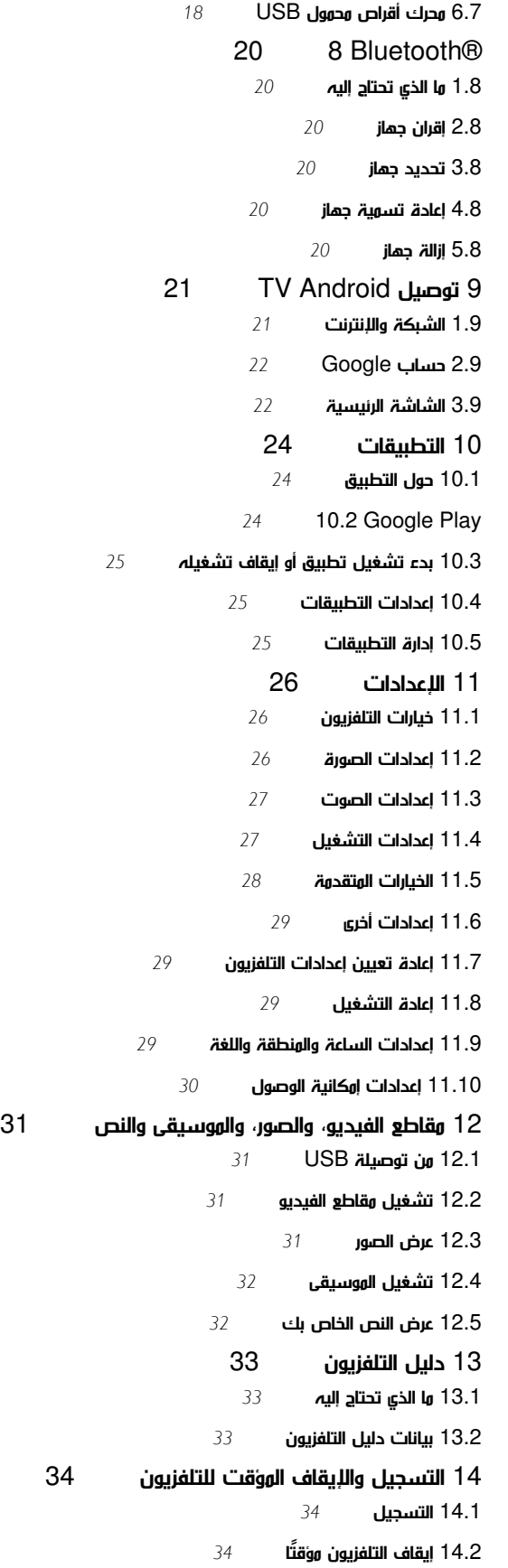

[15 الهواتف الذكية وأجهزة الكمبيوتر اللوحي](#page-35-0) 

[15.1 Google Cast](#page-35-1)  [16 Netflix](#page-36-0)  [17 Amazon Prime Video](#page-37-0) [18 البرنامج](#page-38-0)  [18.1 تحديث البرنامج](#page-38-1) [18.2 إصدار البرنامج](#page-38-2) [18.3 تراخيص البرامج مفتوحة المصدر](#page-38-3) [19 المواصفات](#page-39-0)  [19.1 المواصفات البيئية](#page-39-1) [19.2 الطاقة](#page-39-2) [19.3 نظام التشغيل](#page-39-3) [19.4 الاستقبال](#page-39-4) [19.5 نوع جهاز العرض](#page-39-5) [19.6 دقة إدخال الشاشة](#page-39-6) [19.7 إمكانية الاتصال](#page-40-0) [19.8 الصوت](#page-40-1) [19.9 الوسائط المتعددة](#page-40-2) [20 التعليمات والدعم](#page-41-0)  [20.1 تسجيل التلفزيون](#page-41-1) [20.2 استكشاف الأخطاء وإصلاحها](#page-41-2) [20.3 تعليمات عبر إنترنت](#page-42-0) [20.4 الدعم والإصلاح](#page-42-1) [21 السلامة والعناية](#page-44-0)  [21.1 أمان](#page-44-1) [21.2 العناية بالشاشة](#page-45-0) .<br>22 أ<mark>حكام الاستخدام [47](#page-46-0)</mark><br>23 حقوق الطبع والنشر 48 [23 حقوق الطبع والنشر](#page-47-0)  [23.1 HDMI](#page-47-1) [23.2 HEVC](#page-47-2) [23.3 Dolby Audio](#page-47-3) [\(مائلة أحرف\) HD-DTS 23.4](#page-47-4) [23.5 Wi-Fi Alliance](#page-47-5) [23.6 Kensington](#page-47-6) [23.7 علامات تجارية أخرى](#page-47-7) [24 إخلاء مسؤولية في ما يتعلق بالخدمات و/أو البرامج التي تقدمها جهات خارجية](#page-48-0)  [فهرس](#page-49-0) 

#### 1

# ما الجديد

#### 1.1

## الصفحة الرئيسية والقنوات

مشغّل الشاشة الرئيسية

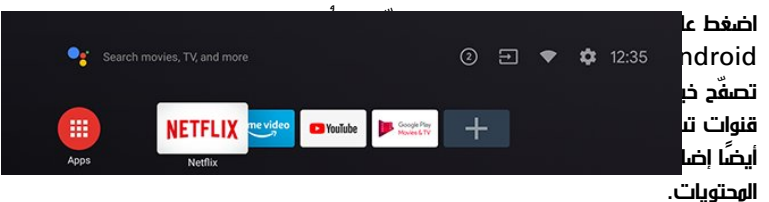

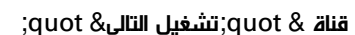

يمكنك دائمًا معرفة ما ستشاهده لاحقًا من خلال قناة تشغيل التالي في الشاشة الرئيسية. ويمكنك بدء المشاهدة من حيث توقفت في المرة الأخيرة، والحصول على إعلامات حول توفر حلقات جديدة في قناة تشغيل التالي. اضغط مع الاستمرار على & quot;تحديد& quot ;في فيلم أو برنامج تلفزيوني لإضافته مباشرة إلى قناة تشغيل التالي.

الوصول إلى الإعدادات من الصفحة الرئيسية

يمكنك الوصول إلى قائمة الإعدادات عبر الرمز الموجود في الزاوية العلوية اليمنى.

الوصول إلى MENU من الشاشة الرئيسية

لفتح القائمة السريعة التي تحتوي على وظائف التلفزيون النموذجية. .1 اضغط على SOURCES وحدد مصدر التلفزيون. .2 اضغط على MENU لفتح القائمة السريعة.

الوصول إلى محرك أقراص USB المحمول من الشاشة الرئيسية

لعرض الملفات من محرك أقراص USB المحمول، يجب عليك إضافة تطبيق مشغل الوسائط المتعددة إلى الشاشة الرئيسية أولا.ً اضغط على الشاشة الرئيسية، وانقر فوق رمز التطبيقات في الطرف الأيسر من صف التطبيقات. يمكنك إضافة تطبيقات مشغل الوسائط المتعددة من صفحة التطبيقات.

شريط النظام في الشاشة الرئيسية

<span id="page-3-2"></span>يحتوي شريط النظام في أعلى الشاشة الرئيسية على الميزات الآتية. - زر البحث : لتشغيل بحث Google بإدخال الصوت أو النص. - الإشعارات : لتزويدك بالرسائل المتعلقة بنظام - .TV Smart مصدر الإدخال: لتشغيل قائمة مصادر الإدخال والتبديل إلى أي من الأجهزة المتصلة.

- الإعدادات: للوصول إلى قائمة كل الإعدادات وضبط إعدادات التلفزيون.

- الساعة: للإشارة إلى ساعة النظام.

## 1.2 التطبيقات والتلفزيون المباشر

التطبيقات المفضّلة على السطر الأول

<span id="page-3-1"></span><span id="page-3-0"></span>يمكنك العثور على المزيد من التطبيقات في صفحة التطبيقات التي يمكن فتحها من خلال النقر فوق رمز التطبيقات في الطرف الأيسر من صف التطبيقات. يمكنك أيضًا إضافة المزيد من التطبيقات كتطبيقات مفضّلة من صفحة التطبيقات مثل التلفزيون المباشر و MMP ( MultiMediaPlayer .)

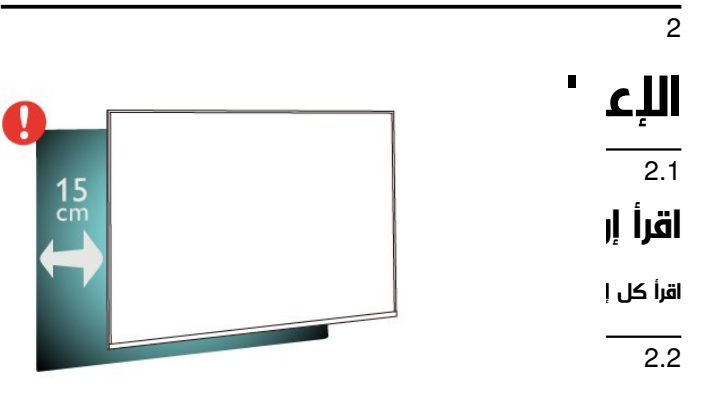

حامل التلفزيون والتعليق على الجدار

#### حامل التلفزيون

يمكنك العثور على إرشادات حول تركيب حامل التلفزيون في دليل البدء السريع المرفق بالتلفزيون. في حال تم فقدان هذا الدليل، يمكنك تنزيله .[www.philips.com/TVsupport](http://www.philips.com/TVsupport) من

استخدم رقم الطراز الخاص بالتلفزيون للبحث عن دليل البدء السريع لتنزيله.

#### التعليق على الجدار

إن جهاز التلفزيون لديك مهيأ أيضًا للتركيب على الحائط بواسطة دعامة تثبيت بالحائط متوافقة مع معيار VESA) تُباع بشكل منفصل). استخدم رمز VESA التالي عند شراء دعامة التثبيت بالحائط . . .

<span id="page-4-6"></span><span id="page-4-1"></span><span id="page-4-0"></span>• عند التركيب على الحائط، ضَع التلفزيون على مسافة تصل إلى 15 سم بعيدًا عن الحائط.

#### ملاحظة:

<span id="page-4-4"></span><span id="page-4-2"></span>يُرجى إبقاء التلفزيون بعيدًا عن المصادر المولّدة للغبار مثل المواقد. نوصي بتنظيف الغبار بصورة دورية لتجنب دخول الغبار إلى داخل التلفزيون.

#### 2.4

## كبل الطاقة

• تأكد من أن قابس الطاقة، في مقبس الحائط، في المتناول في أي وقت. • عند فصل كبل الطاقة، اسحب القابس دومًا ولا تسحب الكبل إطلاقا.ً

<span id="page-4-5"></span>على الرغم من أن استهلاك الطاقة في وضع الاستعداد ضعيف جدًا في هذا التلفزيون، افصل كبل الطاقة لتوفير الطاقة إذا كنت ستتوقف عن استخدام التلفزيون لفترة طويلة من الوقت.

#### 2.5

## كبل الهوائي

أدخل قابس الهوائي بإحكام في مأخذ الهوائي في جهة التلفزيون الخلفية.

يمكنك توصيل الهوائي الخاص بك أو إشارة هوائي من نظام توزيع الهوائي. استخدم موصل هوائي مع كبل محوري 75 Coax IEC أوم RF.

#### في 32 6915PHx

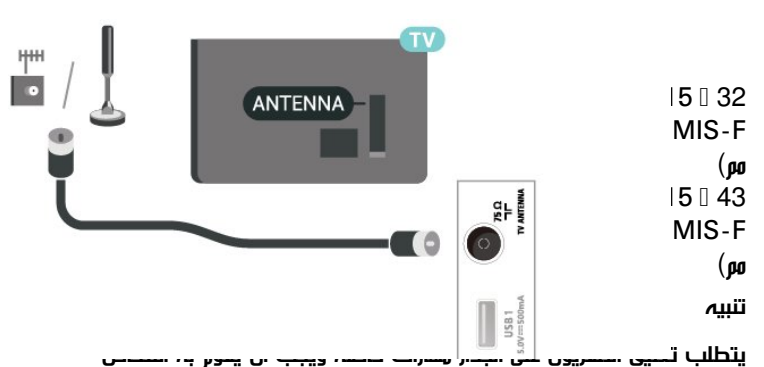

مؤهلون فقط. ويجب أن يتوافق التعليق على الجدار مع معايير السلامة بحسب وزن التلفزيون. اقرأ أيضًا احتياطات السلامة قبل تحديد موضع التلفزيون. لا تتحمل شركة V.B Europe Vision TP غير التركيب عن مسؤولية أي . الملائم أو أي تركيب ينجم عنه حادث أو إصابة.

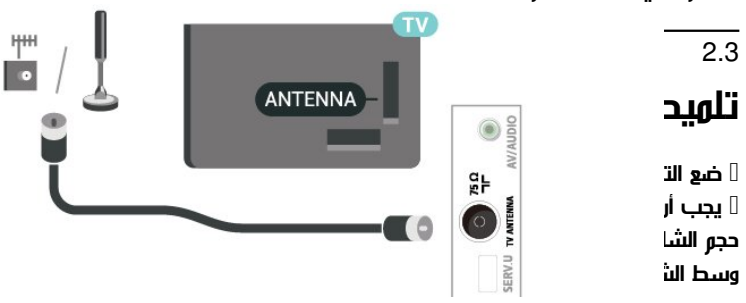

<span id="page-4-3"></span>في 43 6915PFx

## جهاز تحكم عن بُعد

#### 3.1

## نظرة عامة على المفاتيح

#### أعلى

 $1 \mathcal{R}$  - $\Delta -$ 

1 - التشغيل (استعداد / تشغيل) لتشغيل التلفزيون أو إعادته إلى وضع الاستعداد.

2 - ميكروفون الصوت

MENU - 3

لفتح القائمة السريعة التي تحتوي على وظائف التلفزيون النموذجية.

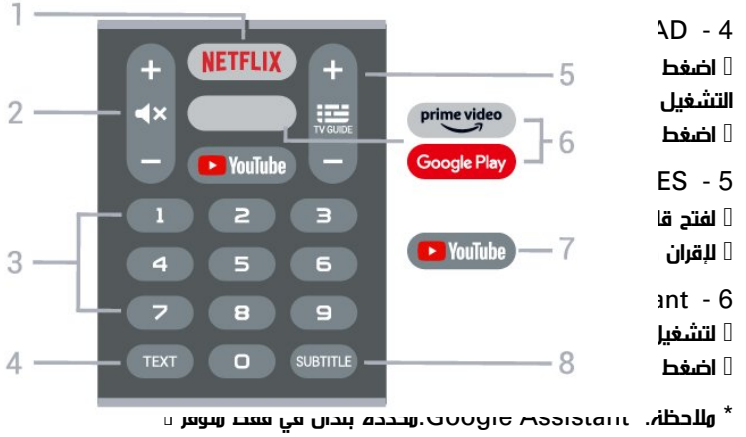

#### وسط

- -
	-
	-
	- $\Delta -$

1 - مفتاح OK

<span id="page-5-1"></span><span id="page-5-0"></span>لتأكيد تحديد أو إعداد. يُستخدم لفتح قائمة القنوات في أثناء مشاهدة التلفزيون.

2 - مفاتيح التنقل للتنقل إلى الأعلى أو الأسفل أو إلى اليسار أو اليمين.

3 - رجوع • للعودة إلى القائمة السابقة. • للعودة إلى التطبيق / صفحة الإنترنت السابقة. 4 - التشغيل والتسجيل

> • تشغيل للتشغيل. • إيقاف مؤقت لإيقاف التشغيل مؤقتًا • إيقاف لإيقاف التشغيل

• إرجاع للإرجاع

• تقديم سريع للتقديم السريع • تسجيل لبدء التسجيل

EXIT - 5 • للعودة إلى القائمة السابقة. • للعودة إلى التطبيق السابق /صفحة الإنترنت السابقة.

6 - الشاشة الرئيسية

لفتح قائمة الشاشة الرئيسية.

7 - مفاتيح الألوان اتبع التعليمات التي تظهر على الشاشة.

### أسفل

#### NETFLIX - 1

لفتح تطبيق Netflix مباشرةً عندما يكون التلفزيون قيد التشغيل أو من وضع الاستعداد.

• إذا كان لديك اشتراك عضوية في Netflix، فيمكنك استخدام Netflix على هذا التلفزيون. يجب أن يكون التلفزيون متصلاً بالإنترنت. • لفتح Netflix، اضغط على NETFLIX لفتح تطبيق Netflix. يمكنك فتح Netflixفورًا من تلفزيون في وضع الاستعداد. www.netflix.com

2 - كتم الصوت / مستوى الصوت

اضغط في المنتصف لكتم الصوت أو استعادته. اضغط على + أو - لضبط مستوى الصوت.

> 3مفاتيح الأرقام لتحديد قناة مباشرة.ً

TEXT - 4 لفتح النص / نصوص المعلومات أو إغلاقهما.

القناة TV GUIDE / - 5

• اضغط في المنتصف لفتح دليل التلفزيون أو إغلاقه. • اضغط على + أو - للانتقال إلى القناة التالية أو السابقة في قائمة القنوات. لفتح الصفحة التالية أو السابقة في النص /نصوص المعلومات.

> Google Play / Amazon Prime Video - 6 • لفتح Play Google مباشرةً .Amazon Prime Video تطبيق لتشغيل•

> > YouTube - 7 لفتح تطبيق YouTube مباشرة.ً

> > > SUBTITLE - 8 لفتح صفحة الترجمة.

#### 3.2

## إقران جهاز التحكم عن بعد بالتلفزيون

يستخدم جهاز التحكّم عن بعد هذا تقنية Bluetoothو ®IR) الأشعة تحت الحمراء) لإرسال الأوامر إلى التلفزيون.

• ويمكنك استخدام جهاز التحكم عن بعد هذا عبر IR) الأشعة تحت الحمراء) لتشغيل معظم العمليات.

• لتشغيل متطور مثل البحث الصوتي ولوحة مفاتيح جهاز التحكم عن بعد، يجب إقران (ربط) التلفزيون بجهاز التحكم عن بُعد.

> عندما تبدأ عملية التثبيت الأولية للتلفزيون، يُطلب منك الضغط مطوًلا على مفتاح PAIR ليتم الإقران.

> > ملاحظة:

 **- 1**بعد دخول جهاز التحكم عن بُعد في وضع الإقران بنجاح، تبدأ حلقة مؤشر LED الزرقاء حول الميكروفون على الجانب الأمامي من جهاز التحكم عن بُعد بالوميض.

 **- 2**يجب الحفاظ على جهاز التحكم عن بُعد بالقرب من التلفزيون (على مسافة متر واحد) أثناء عملية الإقران لضمان نجاحها.

 **- 3**إذا لم يعرض التلفزيون حقل التحكم الصوتي عند الضغط على Google Assistant™، فهذا يعني أن عملية الإقران لم تنجح.

 **- 4**يُنصح بالانتظار إلى أن يتم تشغيل الجهاز بالكامل وتشغيل كل عمليات الخلفية قبل الدخول في وضع الإقران، إذ قد تظهر الرسالة المنبثقة التي تحتوي على مزيد من الإرشادات في وقت متأخر جدًا، مما قد يؤثر سلبًا على عملية الإقران. الإقران مرة أخرى

إذا تم فقدان الإقران مع جهاز التحكم عن بعد، يمكنك إقران التلفزيون مع جهاز التحكم عن بعد مرة أخرى.

يمكنك الضغط مطوًّلا على مفتاح PAIR) لحوالى 3 ثوان) للإقران.

## 3.3

## البحث الصوتي

يمكنك البحث عن مقاطع الفيديو، أو الموسيقى، أو أي شيء آخر على شبكة الإنترنت من خلال استخدام صوتك بكل بساطة. يمكنك التحدث عبر الميكروفون الموجود في جهاز التحكم عن بُعد.

يجب إقران جهاز التحكم عن بُعد بالتلفزيون قبل استخدام البحث الصوتي.

لاستخدام الصوت...

 **- 1**اضغط على Assistant Google ™في جهاز التحكم عن بُعد، وسيضيء مؤشره الأزرق ويفتح حقل البحث، ويصبح الميكروفون نشطًا.

 **- 2**عبّر بوضوح عمّا تبحث عنه. يمكنك التحدّث لمدة 10 ثوانٍ قبل أن يتم إيقاف تشغيل الميكروفون. قد يستغرق ظهور النتائج بعض الوقت.

 **- 3**في لائحة نتائج البحث، يمكنك تحديد العنصر الذي تريده.

#### 3.4

## مستشعر الأشعة تحت الحمراء

<span id="page-6-5"></span>يمكن للتلفزيون تلقي الأوامر من جهاز تحكم عن بُعد يستخدم الأشعة تحت الحمراء لإرسال الأوامر. إذا كنت تستخدم جهاز تحكم عن بُعد من هذا النوع، فتأكد دائمًا من توجيه جهاز التحكم عن بُعد نحو مستشعر الأشعة تحت الحمراء في جهة التلفزيون الأمامية.

تحذير

<span id="page-6-3"></span><span id="page-6-0"></span>لا تضع أي أغراض أمام مستشعر الأشعة تحت الحمراء الخاص بالتلفزيون، إذ قد يعيق إشارة الأشعة تحت الحمراء.

3.5

## بطاريات

إذا لم يصدر عن التلفزيون أي رد فعل نتيجة الضغط على أحد مفاتيح جهاز التحكم عن بعد، فقد تكون البطاريات فارغة.

لاستبدال البطاريات، افتح حجرة البطارية في الجهة الخلفية السفلية من وحدة التحكم عن بُعد.

 **- 1**اسحب باب البطارية في الاتجاه المبيّن بواسطة السهم.

 **- 2**استبدل البطاريات القديمة ببطاريتَين من النوع AAA جهدها 1,5 فولت. تأكد من محاذاة طرفَي البطاريتَين + و- بشكل صحيح.

 **- 3**عاود وضع باب البطارية في مكانه واسحبه إلى الخلف حتى تسمع صوت طقطقة.

قم بإزالة البطاريات إذا كنت لن تستخدم وحدة التحكم عن بُعد لفترة طويلة. تخلص من البطاريات القديمة بأمان وفقًا لتوجيهات إنهاء الاستخدام.

<span id="page-6-4"></span>للحصول على مزيد من المعلومات، في التعليمات، حدد الكلمات الرئيسية وابحث عن نهاية الاستخدام.

3.6

## تنظيف

إن جهاز التحكم عن بعد مغلف بطبقة مقاومة للخدش.

<span id="page-6-2"></span><span id="page-6-1"></span>لتنظيف جهاز التحكم عن بعد، استخدم قطعة قماش ناعمة ورطبة. لا تستخدم أبدًا موادًا مثل الكحول أو المواد الكيميائية أو المنظفات المنزلية لتنظيف جهاز التحكم عن بعد.

## تشغيل وإيقاف التشغيل

<span id="page-7-1"></span><span id="page-7-0"></span>تأكد من توصيل التلفزيون بمأخذ التيار المتناوب الرئيسي. يضيء مصباح المؤشر في الجزء السفلي من التلفزيون.

التشغيل

اضغط على التشغيل على جهاز التحكم عن بُعد لتشغيل التلفزيون. يمكنك أيضًا الضغط على مفتاح الجويستيك الصغير في أسفل التلفزيون لتشغيله في حال لم تتمكّن من العثور على جهاز التحكّم عن بُعد أو إذا كانت بطارياته فارغة.

التبديل إلى وضع الاستعداد

لتبديل التلفزيون إلى وضع الاستعداد، اضغط على التشغيل في جهاز التحكم عن بُعد. يمكنك أيضًا الضغط على مفتاح الجويستيك الصغير في أسفل التلفزيون.

في وضع الاستعداد، يبقى التلفزيون متصلاً بالتيار الكهربائي الرئيسي لكنه يستهلك نسبة قليل جدًا من الطاقة.

لإيقاف تشغيل التلفزيون تمامًا، افصل قابس الطاقة.

عند فصل قابس الطاقة، اسحب دائمًا قابس الطاقة، ولا تسحب إطلاقًا سلك الطاقة. احرص على أن تتوفر لديك إمكانية الوصول إلى قابس الطاقة وسلك الطاقة ومأخذ الطاقة في كل الأوقات.

8

# القنوات

5.1

5

## حول القنوات والتبديل بين القنوات

#### لمشاهدة القنوات التلفزيونية

• اضغط على SOURCES، وستتم موالفة التلفزيون على آخر إدخال تمت مشاهدته. اضغط على SOURCES مرة أخرى وحدد مصدر التلفزيون لمشاهدة التلفزيون.

 $\,$  اضغط على الشاشة الرئيسية $\,$  التلفزيون المباشر واضغط على  $\,$   $\,$   $\,$ • اضغط على قناة لأعلى + أو قناة لأسفل - للتبديل بين القنوات. • إذا كنت تعرف رقم القناة، فاكتبه بواسطة مفاتيح الأرقام. اضغط على OK بعد إدخال الرقم للتبديل بين القنوات.

للتغيير إلى قناة من لائحة القنوات

• أثناء مشاهدة قناة تلفزيون، اضغط على OK لفتح قوائم القنوات. • تتألف لائحة القنوات من عدة صفحات تتضمّن القنوات. لعرض الصفحة التالية

أو السابقة، اتبع الإرشادات التي تظهر على الشاشة.

• لإغلاق قوائم القنوات من دون تبديل القنوات، اضغط على رجوع.

قنوات الراديو

إذا كان البث الرقمي متوفرًا، فيتم تثبيت محطات راديو رقمية أثناء التثبيت. ويمكنك التبديل إلى محطة راديو تمامًا كما تقوم بالتبديل إلى قناة تلفزيونية.

قد لا يعمل التلفزيون بشكل صحيح مع بعض مشغلي التلفزيون الرقمي، لعدم الامتثال لمتطلبات المعايير بالكامل.

#### 5.2

## قوائم القنوات

#### حول قوائم القنوات

بعد تثبيت قناة، ستظهر كل القنوات في لائحة القنوات. تظهر القنوات مع الاسم إذا كانت هذه المعلومات متوفرة.

بعد تحديد قائمة قنوات، اضغط على مفاتيح التنقل إلى أعلى أو إلى أسفل لتحديد قناة، ثم اضغط على OK لمشاهدة القناة المحددة.

#### محطات الراديو

إذا كان البث الرقمي متوفرًا، فيتم تثبيت محطات راديو رقمية أثناء التثبيت. ويمكنك التبديل إلى محطة راديو تمامًا كما تقوم بالتبديل إلى قناة تلفزيونية.

قد لا يعمل التلفزيون بشكل صحيح مع بعض مشغلي التلفزيون الرقمي، لعدم الامتثال لمتطلبات المعايير بالكامل.

#### فتح قائمة قنوات

إلى جانب القائمة التي تشتمل على كل القنوات، يمكنك تحديد قائمة تمت تصفيتها أو يمكنك تحديد إحدى قوائم المفضلة التي قمت بإنشائها.

لفتح قائمة القنوات الحالية...

- **1**في أثناء مشاهدة التلفزيون، اضغط على OK لفتح قائمة القنوات الحالية.
	- **2**اضغط على رجوع لإغلاق قائمة القنوات.

## البحث عن قناة

<span id="page-8-4"></span>يمكن البحث عن قناة للعثور عليها في قائمة قنوات طويلة.

للبحث عن قناة.

- **1**اضغط على OK لفتح قائمة القنوات الحالية.
- **2**اضغط على المفتاح الأصفر لوظيفة تحديد المزيد.

<span id="page-8-1"></span><span id="page-8-0"></span> **- 3**حدد بحث واضغط على OK لفتح حقل نصي. يمكنك استخدام لوحة مفاتيح جهاز التحكم عن بُعد (في حال توفرها) أو لوحة المفاتيح الظاهرة على الشاشة لإدخال النص.

 **- 4**أدخل رقمًا أو اسمًا أو جزءًا من اسم وحدد OK. سيبحث التلفزيون عن أسماء القنوات المطابقة في القائمة التي حددتها.

يتم سرد نتائج البحث كقائمة قنوات - انظر اسم القائمة الموجود في الأعلى. ستختفي نتائج البحث بمجرد أن تحدد قائمة قنوات أخرى أو إغلاق القائمة التي تشتمل على نتائج البحث.

#### فرز قائمة القنوات

يمكنك فرز قائمة القنوات بكل القنوات. ويمكنك ضبط قائمة القنوات لإظهار قنوات التلفزيون فقط أو محطات الراديو فقط. وفيما يتعلّق بقنوات الهوائي، فيمكنك ضبط القائمة لإظهار القنوات المجانية أو القنوات المشفرة.

لتعيين عامل تصفية في قائمة تشتمل على كل القنوات...

- **1**اضغط على OK لفتح قائمة القنوات الحالية.
- **2**اضغط على المفتاح الأصفر لوظيفة تحديد المزيد.
	- **3**حدد ترتيب، ثم اضغط على OK.
- <span id="page-8-3"></span><span id="page-8-2"></span> **- 4**حدد الفلتر الذي تريده واضغط على OK لتنشيطه. يظهر اسم الفلتر كجزء من اسم قائمة القنوات الموجود أعلى قائمة القنوات.
	- **5**اضغط على رجوع لإغلاق قائمة القنوات.

#### 5.3

## مشاهدة القنوات

#### ضبط إلى قناة

لبدء مشاهدة القنوات التلفزيونية...

 **- 1**اضغط على SOURCES. ستتم موالفة التلفزيون على آخر إدخال تمت مشاهدته.

 **- 2**اضغط على SOURCES مرة أخرى وحدد مصدر التلفزيون لمشاهدة التلفزيون.

بدلاً من ذلك، يمكنك تحديد التلفزيون المباشر من الشاشة الرئيسية.

#### تبديل القنوات

لتبديل القنوات، اضغط على قناة لأعلى + أو قناة لأسفل .- إذا كنت تعرف رقم القناة، فاكتب الرقم باستخدام مفاتيح الأرقام. اضغط على OK بعد إدخال الرقم لتبديل القناة فورًا.

إذا كانت المعلومات متوفرة من الإنترنت، يُظهر التلفزيون اسم البرنامج الحالي وتفاصيله، يلي ذلك اسم البرنامج التالي وتفاصيله.

يمكنك أيضًا الموالفة إلى القنوات من قائمة القنوات بالضغط على OK.

#### أدوات الرقابة الأبوية

#### قفل قناة وإلغاء قفلها

لمنع الأطفال من مشاهدة قناة، يمكنك قفلها. ولمشاهدة قناة مقفلة، يجب عليك إدخال رمز التعريف الشخصي المكون من 4 أرقام أولا.ً ولا يمكنك قفل البرامج من الأجهزة المتصلة.

لقفل قناة أو فتح قفلها...

- **1**اضغط على MENU< الإعدادات > القناة > الرقابة الأبوية واضغط
	- على OK.
	- **2**أدخل رمز PIN إذا لزم الأمر.
	- **3**حدد تم حظر القناة واضغط على OK.
- **4**اضغط على مفاتيح التنقل للتنقل إلى الأعلى أو الأسفل لتحديد القناة التي ترغب
	- في قفلها أو فتح قفلها، ثم اضغط على OK.
		- **5**تحمل القناة المقفلة رمز قفل.
	- **6**اضغط على رجوع، بشكل متكرر إذا لزم الأمر، لإغلاق القائمة.

#### قيود البرنامج

لمنع الأطفال من مشاهدة برنامج قد لا يتناسب مع أعمارهم، يمكنك تعيين تصنيف.

يمكن تقييم برامج القنوات الرقمية. سيتم غلق البرنامج عندما يكون تقييم البرنامج مكافئًا للتقييم الذي عينته أو أعلى منه. لمشاهدة برنامج مغلق، يجب عليك إدخال رمز التعريف الشخصي أولا.ً

لتعيين تقييم...

 **- 1**اضغط على MENU< الإعدادات > القناة > الرقابة الأبوية واضغط على OK.

- **2**أدخل رمز PIN إذا لزم الأمر.
- **3**حدد قيود البرنامج واضغط على OK.
	- **4**حدد تشغيل لتعيين التقييم.
- **5**حدد التقييمات، ثم اضغط على OK.
	- **6**عين القيود الملائمة لأطفالك.
- **7**اضغط على رجوع، بشكل متكرر إذا لزم الأمر، لإغلاق القائمة.

لإيقاف تشغيل التقييم الأبوي، حدد لا شيء. لكن في بعض البلدان يجب عليك تعيين تقييم.

بالنسبة إلى بعض جهات البث /مشغلي الخدمة، يقوم التلفزيون بقفل البرامج ذات التصنيف الأعلى فقط. ويتم تعيين التصنيف الأبوي لكل القنوات.

#### تم حظر المدخلات

لمنع استخدام الأجهزة المتصلة، يمكنك قفل مصدر إدخال. لتوصيل مصدر إدخال مقفل، يمكن إدخال رمز التعريف الشخصي المكون من 4 أرقام أولا.ً

لقفل مصدر إدخال أو فتح قفله...

 **- 1**اضغط على MENU< الإعدادات > القناة > الرقابة الأبوية واضغط على OK.

- **2**أدخل رمز PIN إذا لزم الأمر.
- **3**حدد تم حظر الإدخال واضغط على OK.

 **- 4**اضغط على مفاتيح التنقل للتنقل إلى الأعلى أو الأسفل لتحديد المصدر الذي ترغب في قفله أو فتح قفله واضغط على OK.

- **5**يحمل المصدر المقفل رمز قفل.
- **6**اضغط على رجوع، بشكل متكرر إذا لزم الأمر، لإغلاق القائمة.

تغيير رقم التعريف الشخصي

<span id="page-9-2"></span>عين رمز تعريف شخصي جديد أو أعد تعيين الرمز الموجود. يُستخدم رمز التعريف الشخصي لقفل القنوات أو البرامج أو فتح قفلها.

 **- 1**اضغط على MENU< الإعدادات > القناة > الرقابة الأبوية واضغط على OK.

- **2**أدخل رمز PIN إذا لزم الأمر.
- **3**حدد تغيير رقم التعريف الشخصي ثم اضغط على OK.
- <span id="page-9-0"></span> **- 4**أدخل رمز التعريف الشخصي الحالي ورمز التعريف الشخصي الجديد.
	- **5**اضغط على رجوع، بشكل متكرر إذا لزم الأمر، لإغلاق القائمة.

#### $\frac{1}{54}$

## قنوات مفضلة

#### حول القنوات المفضلة

في قائمة القنوات المفضلة، يمكنك تجميع القنوات التي تريدها.

يمكنك إنشاء 4 قوائم مختلفة من القنوات المفضلة للتغيير السريع والسهل للقنوات.

بعد تحديد قائمة المفضلة، اضغط على مفاتيح التنقل إلى الأعلى أو إلى الأسفل لتحديد قناة، ثم اضغط على OK لمشاهدة القناة المحددة.

### تحرير قائمة المفضّلة

لإنشاء قائمة بالقنوات المفضلة...

- **1**في أثناء مشاهدة التلفزيون، اضغط على OK لفتح قائمة القنوات الحالية.
	- **2**اضغط على المفتاح الأزرق لفتح قائمة المفضّلة.

 **- 3**اضغط على المفتاح الأصفر لفتح تحديد قائمة، وحدد قائمة المفضّلة 1 إلى المفضّلة 4 التي ترغب في إضافتها.

- **4**في أثناء مشاهدة التلفزيون، اضغط على MENU< القنوات.
	- **5**حدد إضافة إلى قنواتي المفضلة واضغط على OK.

لإزالة قناة من قائمة المفضّلة...

<span id="page-9-1"></span> **- 1**حدد قائمة المفضّلة 1 إلى قائمة المفضّلة 4 التي ترغب في تحريرها.  **- 2**اضغط على مفاتيح التنقل إلى الأعلى أو إلى الأسفل لتحديد قناة، واضغط على المفتاح الأزرق لتنفيذ الحذف من أجل إزالة القناة من قائمة القنوات المفضلة.

#### 5.5

## $/$ نص / نص معلومات

#### صفحات النص

لفتح النص /نص المعلومات، اضغط على TEXT، أثناء مشاهدة قنوات التلفزيون.

لإغلاق النص، اضغط على TEXT مجددًا.

#### تحديد صفحة النص

لتحديد صفحة . . .

- **1**أدخل رقم الصفحة باستخدام مفاتيح الأرقام.
	- **2**استخدم مفاتيح التنقل للتنقل.

 **- 3**اضغط على مفتاح ملون لتحديد موضوع مرمّز بواسطة اللون في أسفل الشاشة.

#### صفحات النص الفرعية

يمكن لرقم صفحة نص أن يستوعب عدة صفحات فرعية. تظهر أرقام الصفحات الفرعية على شريط إلى جانب رقم الصفحة الرئيسية.

لتحديد صفحة فرعية، اضغط على مفاتيح التنقل إلى اليسار أو اليمين.

#### إعداد النص

#### لغة النص

تتوفر لدى بعض جهات بث القنوات التلفزيونية الرقمية لغات مختلفة للنص. لتعيين لغة النص الرئيسية والثانوية . . .

- <span id="page-10-0"></span> **- 1**حدد MENU< خيارات التلفزيون > الخيارات المتقدمة > نصوص المعلومات واضغط على مفاتيح التنقل إلى اليمين للدخول إلى القائمة.
	- **2**حدد لغة نصوص المعلومات الرقمية أو فك ترميز لغة الصفحة، ثم اضغط على OK.
		- **3**حدد لغات النص المفضلة.
		- **4**اضغط على رجوع، بشكل متكرر إذا لزم الأمر، لإغلاق القائمة.

## 6 تثبيت القناة

#### 6.1

## تثبيت الهوائي

 **- 1**اضغط على MENU< خيارات التلفزيون > الإعدادات > القناة > واضغط على OK.

 **- 2**حدد القنوات > البحث عن القنوات، ثم اضغط على OK.

بدلاً من ذلك، يمكنك إجراء البحث عن القنوات من خلال...

مفاتيح التنقل إلى الأعلى  $\times$  القنوات  $\times$  القنوات الجديدة المتوفرة  $\times$  MENU

## 6.2 تحديث القنوات

## تحديث تلقائي للقنوات

إذا كنت تستقبل قنوات رقمية، فيمكنك تعيين التلفزيون بحيث يحدّث تلقائيًا هذه القنوات.

يحدّث التلفزيون القنوات مرة واحدة يوميًا ويحفظ قنوات جديدة. يجب أن يكون التلفزيون في وضع الاستعداد لتحديث القنوات تلقائيًا. يمكنك إيقاف تشغيل التحديث التلقائي.

لإيقاف تشغيل خيار التحديث التلقائي للقنوات...

- **1**اضغط على MENU< خيارات التلفزيون > الإعدادات > القناة.
	- **2**أدخل رمز PIN إذا لزم الأمر.
	- **3**حدد تحديث القنوات تلقائيًا، ثم اضغط على OK.

 **- 4**اضغط على رجوع، بشكل متكرر إذا لزم الأمر، لإغلاق القائمة.

في بعض البلدان، تتم عملية التحديث التلقائي للقنوات أثناء مشاهدة التلفزيون أو في أي وقت يكون فيه التلفزيون في وضع الاستعداد.

## التحديث اليدوي للقنوات

يمكنك بدء تحديث القنوات بنفسك دائمًا.

لبدء عملية تحديث يدوية للقنوات...

 **- 1**اضغط على MENU< خيارات التلفزيون > الإعدادات > القناة

- $\times$  القنوات  $\times$  البحث عن القنوات، ثم اضغط على $\times$ 
	- **2**أدخل رمز PIN إذا لزم الأمر.
- **3**حدد البحث عن القنوات، ثم اضغط على OK لتحديث القنوات. يمكن أن تستغرق هذه العملية بضع دقائق.
	- **4**اضغط على رجوع، بشكل متكرر إذا لزم الأمر، لإغلاق القائمة.

### 6.3

## جودة الاستقبال

يمكنك التحقق من جودة إشارة القناة الرقمية وقوتها. إذا كنت تستخدم هوائيًا خاصًا بك، فيمكنك تغيير موضعه لتجربة الاستقبال وتحسينه.

للتحقق من جودة استقبال إحدى القنوات الرقمية...

 **- 1**اضغط على MENU< خيارات التلفزيون > الإعدادات > القناة

 $\times$  القنوات  $\times$  البحث عن تردد لاسلكي واحد، ثم اضغط على $\times$ 

 **- 2**حدد قناة التردد اللاسلكي.  **- 3**اضغط على مفاتيح التنقل إلى اليسار أو اليمين لتحديد قناة، ثم اضغط

<span id="page-11-9"></span><span id="page-11-0"></span>على OK. يظهر مستوى الإشارة وجودتها لهذه القناة.  **- 4**اضغط على رجوع، بشكل متكرر إذا لزم الأمر، لإغلاق القائمة.

#### 6.4

## البحث اليدوي التناظري

يمكن تثبيت القنوات التلفزيونية التناظرية يدويًا.

لتثبيت القنوات التناظرية يدويًا...

<span id="page-11-5"></span><span id="page-11-4"></span><span id="page-11-1"></span> **- 1**اضغط على MENU< خيارات التلفزيون > الإعدادات > القناة > القنوات ، ثم اضغط على OK.

 **- 2**حدد البحث اليدوي التناظري واضغط على OK.

#### $\overline{6.5}$

## البحث عن القنوات أو نوع الحفظ

يمكنك تعيين نوع القناة على تم البحث عنه أو تم حفظه.

لتعيين نوع البحث عن القنوات...

<span id="page-11-2"></span> **- 1**اضغط على MENU< خيارات التلفزيون > الإعدادات > القناة > القنوات ، ثم اضغط على OK.

 **- 2**حدد نوع البحث عن القنوات واضغط على OK.

 **- 3**حدد نوع البحث الذي تريده، ثم اضغط على OK.

 **- 4**اضغط على رجوع، بشكل متكرر إذا لزم الأمر، لإغلاق القائمة.

لضبط نوع حفظ القنوات...

<span id="page-11-6"></span> **- 1**اضغط على MENU< خيارات التلفزيون > الإعدادات > القناة > القنوات ، ثم اضغط على OK.

 **- 2**حدد نوع حفظ القنوات واضغط على OK.

 **- 3**حدد نوع الحفظ الذي تريده، ثم اضغط على OK.

 **- 4**اضغط على رجوع، بشكل متكرر إذا لزم الأمر، لإغلاق القائمة.

#### 6.6

## تخطي القناة

يمكنك تخطي القنوات التي لا ترغب في مشاهدتها.

لتعيين القنوات التي تم تخطيها...

 **- 1**اضغط على MENU< خيارات التلفزيون > الإعدادات > القناة > القنوات ،

ثم اضغط على OK.

 **- 2**حدد تخطي القنوات، ثم اضغط على OK.

<span id="page-11-7"></span> **- 3**حدد القنوات التي ترغب في تخطيها، ثم اضغط على OK. تظهر علامة الاختيار.

 **- 4**اضغط على رجوع، بشكل متكرر إذا لزم الأمر، لإغلاق القائمة.

 $\overline{6.7}$ 

## نقل القناة

يمكنك تغيير ترتيب القنوات كما تريد.

لنقل القنوات...

<span id="page-11-8"></span><span id="page-11-3"></span> **- 1**اضغط على MENU< خيارات التلفزيون > الإعدادات > القناة > القنوات ، ثم اضغط على OK.

 **- 2**حدد نقل القناة واضغط على OK.

 **- 3**اتبع الوصف الذي يظهر على الشاشة للتحديد.

 **- 4**اضغط على رجوع، بشكل متكرر إذا لزم الأمر، لإغلاق القائمة.

#### 6.8

## فرز القنوات

يمكنك فرز القنوات حسب النوع.

لفرز القنوات...

<span id="page-12-3"></span><span id="page-12-0"></span> **- 1**اضغط على MENU< خيارات التلفزيون > الإعدادات > القناة > القنوات ،

ثم اضغط على OK.

- **2**حدد فرز القنوات واضغط على OK.
- **3**اتبع الوصف الذي يظهر على الشاشة للتحديد.
- **4**اضغط على رجوع، بشكل متكرر إذا لزم الأمر، لإغلاق القائمة.

#### 6.9

## تعديل القناة

يمكنك تعديل القنوات من قائمة القنوات.

لتعديل القنوات...

 **- 1**اضغط على MENU< خيارات التلفزيون > الإعدادات > القناة > القنوات ،

ثم اضغط على OK.

 **- 2**حدد تعديل القناة واضغط على OK.

 **- 3**استخدم مفاتيح التنقل لتحديد القناة واضغط على المفتاح الأصفر من أجل التحديد.

 **- 4**اتبع الإرشادات التي تظهر على الشاشة.

 **- 5**اضغط على رجوع، بشكل متكرر إذا لزم الأمر، لإغلاق القائمة.

#### 6.10

## التوليف الدقيق للقناة التناظرية

يمكن إجراء التوليف الدقيق للقنوات التلفزيونية التناظرية يدويًا.

للتوليف الدقيق لقناة...

- <span id="page-12-2"></span><span id="page-12-1"></span> **- 1**اضغط على MENU< خيارات التلفزيون > الإعدادات > القناة > القنوات ، ثم اضغط على OK.
	-
	- **2**حدد التوليف الدقيق للقناة التناظرية واضغط على OK.
		- **3**يمكنك توليف القناة بدقة.
	- **4**اضغط على رجوع، بشكل متكرر إذا لزم الأمر، لإغلاق القائمة.

#### 6.11

## محو قائمة القنوات

يمكنك محو كل القنوات من دون إدخال أي تغيير على كل إعدادات التلفزيون الأخرى.

لمحو قائمة القنوات...

 **- 1**اضغط على MENU< خيارات التلفزيون > الإعدادات > القناة > القنوات ،

ثم اضغط على OK.

- **2**حدد محو قائمة القنوات، ثم اضغط على OK.
- **3**اضغط على OK لمحو قائمة القنوات الحالية.
- **4**اضغط على رجوع، بشكل متكرر إذا لزم الأمر، لإغلاق القائمة.

## توصيل الأجهزة

#### 7.1

7

## حول التوصيلات

### دليل إمكانية الاتصال

اعمل دائمًا على توصيل جهاز بالتلفزيون باستخدام أفضل توصيلة متوفرة عالية الجودة. كذلك الأمر، استخدم دائمًا كبلات عالية الجودة لضمان الجودة عند نقل الصوت والصورة.

عند توصيل جهاز، يتعرّف التلفزيون على نوعه ويعطي كل جهاز اسم نوع صحيحًا. ويمكنك تغيير اسم النوع إذا أردت. في حال تعيين اسم نوع صحيح لجهاز معين، ينتقل التلفزيون تلقائيًا إلى إعدادات التلفزيون المثالية عندما تنتقل إلى هذا الجهاز في قائمة المصادر.

### منفذ الهوائي

إذا كنت تستخدم جهاز استقبال الإشارات (جهاز استقبال رقمي) أو مسجلا،ً فعليك توصيل كبلات الهوائي لتشغيل إشارة الهوائي عبر جهاز استقبال الإشارات و /أو المسجل أولاً قبل إدخاله في التلفزيون. وبهذه الطريقة، يمكن لجهاز استقبال الإشارات والهوائي إرسال قنوات إضافية محتملة إلى المسجل للتسجيل.

## الحماية من النسخ

<span id="page-13-2"></span><span id="page-13-1"></span><span id="page-13-0"></span>HDCP) حماية المحتوى الرقمي ذي النطاق الترددي العالي) هي إشارة للحماية من النسخ تمنع نسخ المحتوى من قرص DVD أو قرص ray-Blu. يُشار إليها أيضًا باسم إدارة الحقوق الرقمية ( DRM.)

#### HDMI ARC

يتوفر في وصلة 3 HDMI فقط في التلفزيون ARC HDMI) قناة الإرجاع الصوتية).

إذا توفرت وصلة ARC HDMI أيضًا في الجهاز، الذي عادةً ما يكون نظام المسرح المنزلي ( HTS(، فقم بتوصيلها بـ 3 HDMI في هذا التلفزيون. عند استخدام وصلة ARC HDMI، لن تحتاج إلى توصيل كابل الصوت الإضافي الذي يرسل الصوت الخاص بصورة التلفزيون إلى نظام HTS حيث تدمج وصلة ARC HDMI الإشارتين معًا.

في 32 6915PHx

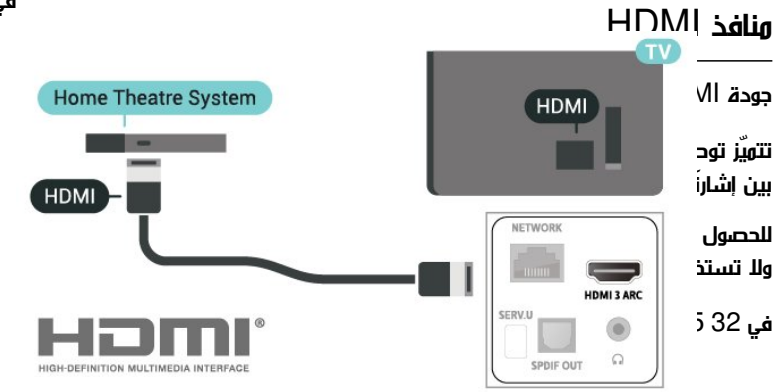

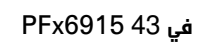

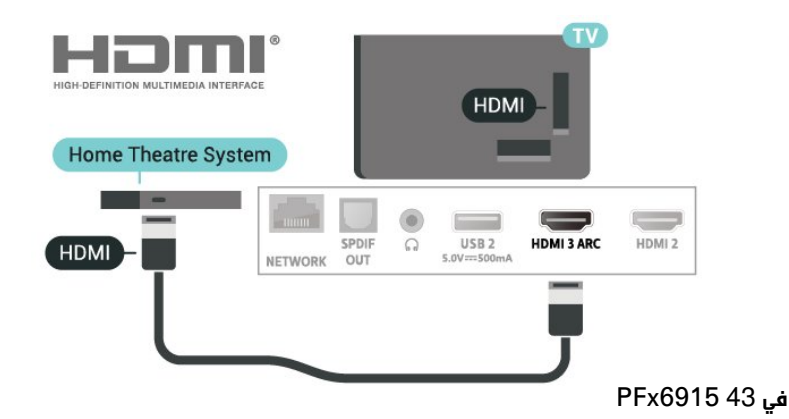

#### HDMI CEC

توفّر توصيلة HDMI أفضل جودة للصورة والصوت. إذ يدمج كبل HDMIبين إشارات الفيديو والصوت. استخدم كبل HDMI لإشارات التلفزيون عالية الوضوح ( HD(. أما للحصول على نقل للإشارات بأفضل جودة، فاستخدم كبل HDMI عالي السرعة ولا تستخدم كبل HDMI أطول من 5 أمتار.

عند توصيل الأجهزة المتوافقة مع CEC HDMI بالتلفزيون الخاص بك، يمكنك تشغيلها باستخدام جهاز التحكم عن بُعد في التلفزيون.

التجارية التي تحملها CEC HDMI إلى مالكيها المعنيين.

#### 7.2

## نظام المسرح المنزلي - HTS

## التوصيل باستخدام HDMI ARC

<span id="page-14-0"></span>استخدم كبل HDMI لتوصيل نظام المسرح المنزلي بالتلفزيون. يمكنك توصيل شريط صوت Philips أو نظام مسرح منزلي بمشغّل أقراص مضمّن.

#### HDMI ARC

إذا توفرت وصلة ARC HDMI لنظام المسرح المنزلي لديك، فسيمكنك استخدام هذه الوصلة في التلفزيون للتوصيل. لا يتعين عليك، عند استخدام وصلة ARC HDMI، توصيل كابل صوت إضافي؛ لأن هذه الوصلة تدمج الإشارتين معًا.

نظرًا إلى أنه يمكن لوصلة 3 HDMI في التلفزيون توفير إشارة قناة الإرجاع الصوتية ( ARC(، يمكن للتلفزيون إرسال ARC فقط إلى وصلة HDMIهذه.

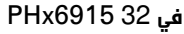

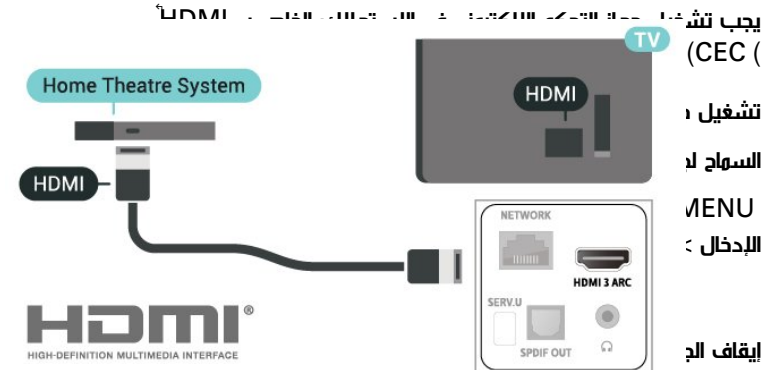

لإيقاف تشغيل أجهزة HDMI باستخدام التلفزيون.

خيارات التلفزيون  $\mathbb k$  الإعدادات  $\mathbb k$  تفضيلات الأجهزة  $\mathbb k$  مصادر  $\mathbb k$  MENU الإدخال > إيقاف الجهاز تلقائيًا.

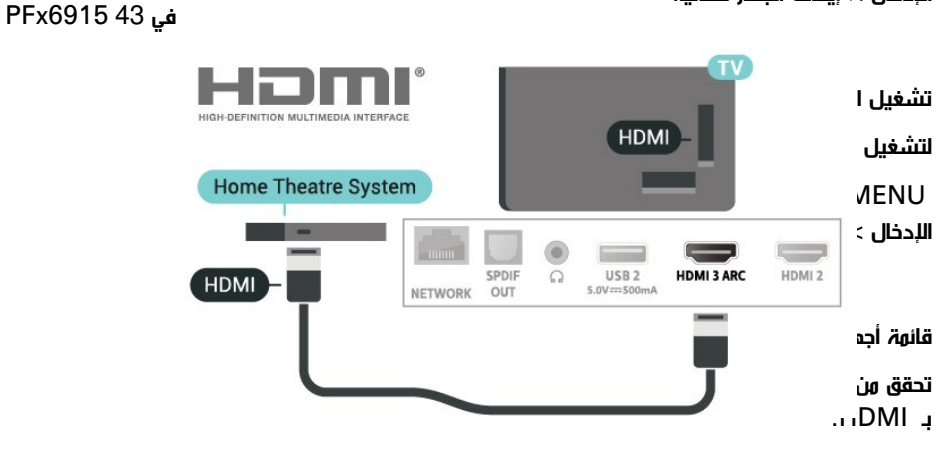

خيارات التلفزيون  $\times$  الإعدادات  $\times$  تفضيلات الأجمزة  $\times$  مصادر  $\times$  MENU الإدخال > قائمة أجهزة التحكم الإلكتروني في الاستهلاك.

#### ملاحظة:

• قد لا يعمل CEC HDMI مع أجهزة من علامات تجارية أخرى. • تحمل وظيفة CEC HDMI أسماءً مختلفة لعلامات تجارية متنوعة. بعض الأمثلة لأسماء هذه العلامات: Anynet Link Aquos Bravia كل ليست .Viera Link Simplink Kuro LinkTheatre Sync العلامات التجارية متوافقة تمامًا مع EasyLink. تعود ملكية أمثلة الأسماء

مزامنة الصوت إلى الفيديو

إذا لم يتطابق الصوت مع الفيديو على الشاشة؛ فيمكنك تعيين تأخير في معظم أنظمة المسرح المنزلي مع مشغّل أقراص لمطابقة الصوت مع الفيديو.

### التوصيل باستخدام HDMI

استخدم كبل HDMI لتوصيل نظام المسرح المنزلي بالتلفزيون. يمكنك توصيل شريط صوت Philips أو نظام مسرح منزلي بمشغّل أقراص مضمّن.

إذا لم تتوفر توصيلة ARC HDMI لنظام المسرح المنزلي، فعليك إضافة كبل صوت بصري لإرسال صوت صورة التلفزيون إلى نظام المسرح المنزلي.

#### في 32 6915PHx

## HDMI

استخدم كابل HDMI عالي السرعة للتوصيل مع الحصول على أفضل جودة للصورة والصوت.

للحصول على أفضل نقل لجودة الإشارة، استخدم كابل HDMI عالي السرعة ولا تستخدم كابل HDMI أطول من 5 أمتار.

في 32 6915PHx

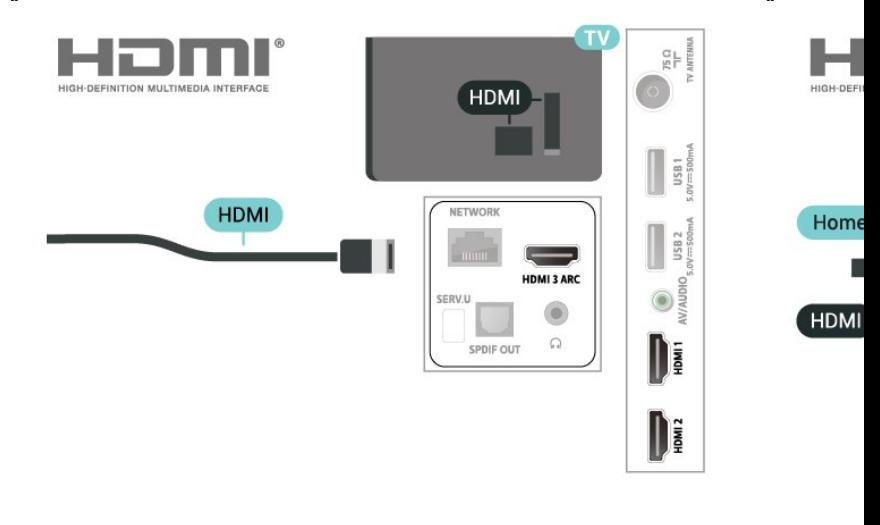

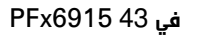

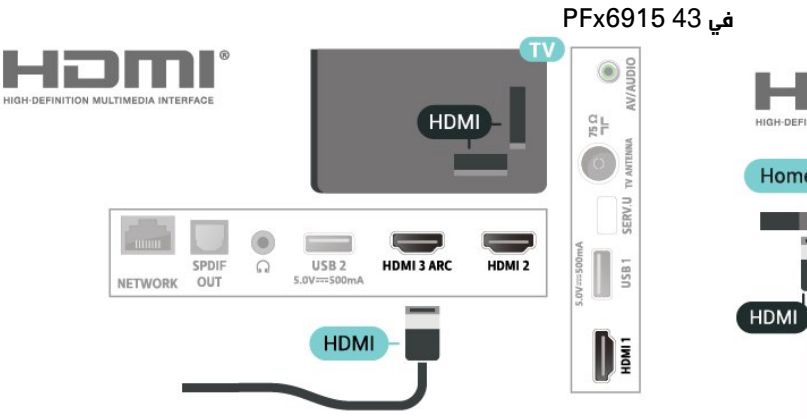

الحماية من النسخ

<span id="page-15-0"></span>تعمل منافذ HDMI على دعم حماية المحتوى الرقمي ذي النطاق التردد العالي ( HDCP(. إن HDCP عبارة عن إشارة للحماية من النسخ تمنع نسخ المحتوى من قرص DVD أو قرص ray-Blu. يُشار إليها أيضًا بإدارة الحقوق الرقمية ).DRM (

### مركّب

- IN AV الفيديو المركب يمثل اتصالاً بجودة قياسية.

في 32 6915PHx

#### مزامنة الصوت إلى الفيديو

إذا لم يتطابق الصوت مع الفيديو على الشاشة؛ فيمكنك تعيين تأخير في معظم أنظمة المسرح المنزلي مع مشغّل أقراص لمطابقة الصوت مع الفيديو.

#### 7.3

## جهاز الفيديو

### 7.4

## جهاز صوت

#### إخراج الصوت الرقمي - بصري

إخراج الصوت - بصري هو عبارة عن توصيلة صوت عالية الجودة.

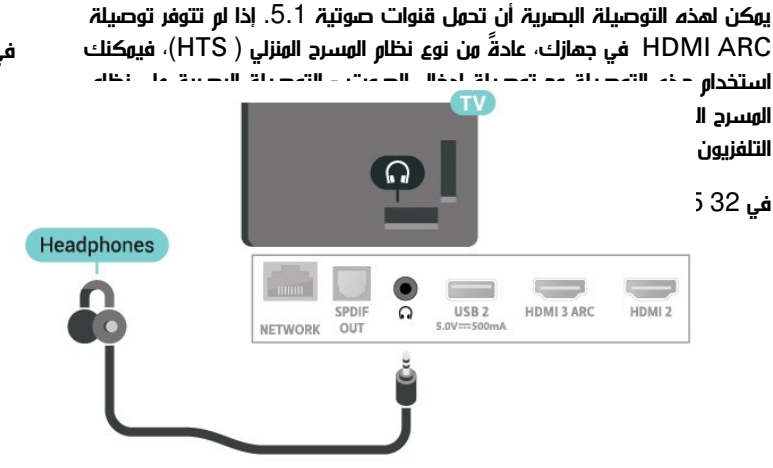

<span id="page-16-2"></span><span id="page-16-0"></span>في 43 6915PFx

#### 7.5

## محرك قرص ثابت USB

#### ما الذي تحتاج إليه

<span id="page-16-1"></span>إذا قمت بتوصيل محرك قرص ثابت USB، فسيمكنك إيقاف البث التلفزيوني الرقمي مؤقتًا أو تسجيله. يجب أن يكون البث التلفزيوني بثًا رقميًا (بث DVB أو بثًا مماثلاً).

الحد الأدنى لمساحة القرص • للإيقاف المؤقت لإيقاف بث مؤقتًا، أنت بحاجة إلى محرك أقراص ثابت يتوافق مع USB 2.0تتوفر فيه مساحة قرص تبلغ 4 جيجابايت على الأقل. • للتسجيل

لإيقاف البث مؤقتًا وتسجيله، أنت بحاجة إلى مساحة قرص تبلغ 250 جيجابايت على الأقل.

#### التثبيت

قبل أن تتمكّن من إيقاف بث مؤقتاً أو تسجيله، يجب توصيل محرك قرص ثابت USB وتهيئته. وتؤدي التهيئة إلى إزالة كل الملفات من محرك القرص الثابت .USB

 **- 1**قم بتوصيل محرك القرص الثابت USB بإحدى توصيلات USB على التلفزيون. احرص على عدم توصيل جهاز USB آخر بمنافذ USB الأخرى عند التهيئة.

 **- 2**تشغيل محرك القرص الثابت USB والتلفزيون.

 **- 3**عند موالفة التلفزيون إلى قناة تلفزيونية رقمية، اضغط على إيقاف مؤقت . ستؤدي محاولة التوقف المؤقت إلى بدء عملية التهيئة.

اتبع الإرشادات على الشاشة.

## سمّاعات رأس

في 43 6915PFx

يمكنك توصيل مجموعة من سماعات الرأس بموصل سماعات الرأس الموجود على الجهة الخلفية من التلفزيون. الوصلة هي عبارة عن مقبس صغير مقاس 3,5 مم. يمكنك تعديل مستوى صوت سماعات الرأس بشكل منفصل.

في 32 6915PHx

عند الانتهاء من تهيئة محرك القرص الثابت USB، يمكنك تركه موصولاً بشكل دائم.

ملاحظة: يبلغ الحد الأقصى لحجم قسم محرك القرص الثابت المعتمد و 2 تيرابايت.

في 32 6915PHx

#### $\overline{11}$

في 43 6915PFx

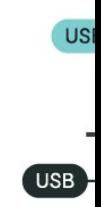

تحذير

تتم تهيئة محرك القرص الثابت USB لهذا التلفزيون حصريًا، ولا يمكنك استخدام التسجيلات المخزّنة على كمبيوتر شخصي أو تلفزيون آخر. لا تقم بنسخ ملفات التسجيل أو تغييرها على محرك القرص الثابت USB من خلال أي تطبيق على الكمبيوتر الشخصي. قد يؤدي ذلك إلى إلحاق الضرر بالتسجيلات. عند تهيئة محرك قرص ثابت USB آخر، سيتم فقدان المحتوى الموجود على محرك الأقراص السابق. يجب إعادة تهيئة محرك قرص ثابت USB مثبّت على التلفزيون لاستخدامه مع كمبيوتر.

#### التهيئة

حتى تتمكّن من إيقاف بث مؤقتًا أو تسجيله، أو تخزين التطبيقات، يجب عليك توصيل محرك أقراص ثابتUSB وتهيئته. وتؤدي التهيئة إلى إزالة كل الملفات

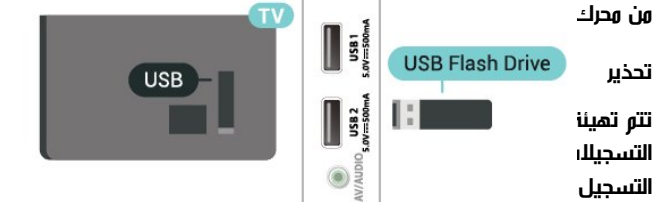

الكمبيوتر الشخصي. قد يؤدي ذلك إلى إلحاق الضرر بالتسجيلات. عند تهيئة محرك قرص ثابت USB آخر، سيتم فقدان المحتوى الموجود على محرك الأقراص السابق. يجب إعادة تهيئة محرك قرص ثابت USB مثبّت على التلفزيون لاستخدامه مع كمبيوتر.

ملاحظة: يبلغ الحد الأقصى لحجم قسم محرك القرص الثابت المعتمد و 2 تيرابايت.

لتهيئة محرك قرص ثابت

#### …USB

إذا كنت تستخدم جهاز USB 32FAT :

 **- 1**قم بتوصيل محرك الأقراص الثابت USB بنظام 32FAT بإحدى توصيلات USB في التلفزيون. لا تقم بتوصيل جهاز USB آخر بمنافذ USB الأخرى عند التهيئة.

 **- 2**تشغيل محرك القرص الثابت USB والتلفزيون.

 **- 3**اضغط على الشاشة الرئيسية. حدد رمز الإعدادات من الزاوية العلوية اليمنى واضغط على OK.

 **- 4**حدد تفضيلات الجهاز > التخزين > محرك أقراص USB > المسح والتنسيق كوحدة تخزين قابلة للإزالة > التنسيق واضغط على OK. لا تقم بإزالة محرك الأقراص أثناء التنسيق.

 **- 5**يظهر الإشعار تم تنسيق محرك أقراص USB .

إذا كنت تستخدم جهاز USB غير 32FAT:

 **- 1**قم بتوصيل محرك الأقراص الثابت USB بنظام exFAT بإحدى توصيلات USBفي التلفزيون. لا تقم بتوصيل جهاز USB آخر بمنافذ USB الأخرى عند التنسيق.

 **- 2**تشغيل محرك القرص الثابت USB والتلفزيون.

 **- 3**اضغط على الشاشة الرئيسية. يظهر الإشعار & quot;مشكلة في محرك ;.quot &USB أقراص

 **- 4**حدد رمز الإعلامات من الزاوية العلوية اليمنى واضغط على OK.

 **- 5**حدد مشكلة في محرك أقراص USB< الإعداد كتخزين الجهاز > التنسيق ، واضغط على OK. لا تقم بإزالة محرك الأقراص أثناء التهيئة.

 **- 6**عند اكتمال التنسيق، حدد النقل الآن واضغط على OK. لا تقم بإزالة محرك الأقراص أثناء نقل البيانات.

 **- 7**بعد انتهاء نقل البيانات، تفتح الصفحة الرئيسية.

 **- 8**حدد رمز الإعدادات من الزاوية العلوية اليمنى واضغط على OK.

 **- 9**حدد تفضيلات الجهاز > التخزين > محرك أقراص USB > المسح والتنسيق كوحدة تخزين قابلة للإزالة > التنسيق واضغط على OK. لا تقم بإزالة محرك الأقراص أثناء التنسيق.

 **- 10**يظهر الإشعار تم تنسيق محرك أقراص USB.

#### ملاحظة:

- وحدة التخزين القابلة للإزالة ( 32FAT (مخصصة لأجل PVR ، Timeshift، وعرض مقاطع الفيديو، والصور، وتشغيل الموسيقى. - أما تخزين الجهاز فمخصص لتثبيت التطبيقات.

7.6

## محرك أقراص محمول USB

<span id="page-17-0"></span>يمكن عرض الصور أو تشغيل الموسيقى وملفات الفيديو من محرك أقراص محمول USBموصول.

أدخل محرّك أقراص USB محمول في إحدى توصيلات USB على التلفزيون فيما يكون هذا الأخير قيد التشغيل.

في 32 6915PHx

في 43 6915PFx

تقنية عرض HD Ultra على USB

يمكنك رؤية الصور بدقة HD Ultra من جهاز USB متصل أو محرك أقراص محمول. سيخفض التلفزيون درجة الدقة في حال كانت دقة الصورة أعلى.

# **Bluetooth®**

#### 8.1

8

## ما الذي تحتاج إليه

 $\,\mathfrak{G}\,$  - يوكنك توصيل جهاز لاسلكي بهذا التلفزيون بواسطة  $\,$  Bluetooth مكبر صوت لاسلكي أو سماعات الرأس.

لتشغيل صوت التلفزيون على مكبر صوت لاسلكي، يجب إقران مكبر الصوت اللاسلكي بالتلفزيون. يمكن للتلفزيون تشغيل الصوت فقط على مكبر صوت واحد في الوقت نفسه.

تنبيه

قبل شراء نظام مكبر صوت لاسلكي مزوّد بتقنية Bluetoothالاطلاع رجىُي ،® على مزيد من المعلومات حول أحدث الطرازات والبحث عن جهاز يتمتع بتصنيف زمن انتقال منخفض. اطلب المشورة من وكيلك.

بيان إخلاء المسؤولية:

بسبب قيود الإرسال في تقنية Bluetooth تأخير يحدث قد ،اللاسلكية ® بسيط في الصوت عند سماع الصوت من سماعة رأس أو مكبرات صوت مزوّدة ®.Bluetooth بتقنية

عندما يحدث ذلك، قد ترى الشخصية وهي تحرّك فمها ولكن مع تأخير بسيط في الحوار المنطوق، ويُعرف ذلك عادةً باسم الخطأ في تطابق الشفاه.

8.2

## إقران جهاز

ضع مكبر الصوت اللاسلكي ضمن نطاق 5 أمتار من التلفزيون. اقرأ دليل مستخدم الجهاز للاطلاع على معلومات خاصة بالإقران والنطاق اللاسلكي. تأكد من أن إعداد Bluetooth.التشغيل قيد التلفزيون على ®

عند إقران مكبر صوت لاسلكي، يمكنك تحديده لتشغيل صوت التلفزيون. عند إقران جهاز ما، يجب عليك عدم إقرانه مرة أخرى ما لم تقم بإزالته.

 $\mathfrak{B}$ آبالتلفزيون  $\mathbb B$ luetooth بالتلفزيون $\mathfrak{B}$ 

 **- 1**شغّل الجهاز المزوّد بتقنية Bluetooth.التلفزيون نطاق ضمن وضعه ®  **- 2**اضغط على MENU< خيارات التلفزيون > الإعدادات > التحكم عند بُعد والإكسسوارت >، ثم اضغط على OK.

 **- 3**حدد إقران واضغط على OK. اتبع الإرشادات التي تظهر على الشاشة. ستقوم بإقران الجهاز بالتلفزيون وسيخزّن التلفزيون الاتصال. قد يتعين عليك إلغاء اقتران أحد الأجهزة المقترنة أولاً إذا تم بلوغ الحد الأقصى لعدد الأجهزة المقترنة.  **- 4**اضغط على رجوع، بشكل متكرر إذا لزم الأمر، لإغلاق القائمة.

#### 8.3

## تحديد جهاز

لتحديد جهاز للسلكي $\mathbb I$ 

<span id="page-19-4"></span> **- 1**اضغط على MENU< خيارات التلفزيون > الإعدادات > التحكم عند بُعد والإكسسوارت >، ثم اضغط على OK.

 **- 2**في القائمة، حدد الجهاز اللاسلكي، ثم اضغط على OK.

 **- 3**اضغط على رجوع، بشكل متكرر إذا لزم الأمر، لإغلاق القائمة.

#### 8.4

## إعادة تسمية جهاز

لإعادة تسمية جهاز لاسلكي...

<span id="page-19-6"></span><span id="page-19-1"></span><span id="page-19-0"></span> **- 1**اضغط على MENU< خيارات التلفزيون > الإعدادات > التحكم عند بُعد والإكسسوارت >، ثم اضغط على OK.

- **2**في القائمة، حدد الجهاز اللاسلكي واضغط على OK.
	- **3**حدد تغيير الاسم، ثم اضغط على OK.
		- **4**أدخل اسمًا جديدًا للجهاز.
	- **5**اضغط على رجوع، بشكل متكرر إذا لزم الأمر، لإغلاق القائمة.

#### 8.5

## إزالة جهاز

<span id="page-19-5"></span>يمكنك توصيل الجهاز اللاسلكي المزوّد بتقنية Bluetooth كما .فصله أو ® يمكنك حذف جهاز لاسلكي مزوّد بتقنية Bluetoothدّمزو اًجهاز حذفت وإذا .® بتقنية Bluetooth.اًمقترن الجهاز هذا يعود لن ،®

للزالة جهاز للسلكي أو فصله..

<span id="page-19-2"></span> **- 1**اضغط على MENU< خيارات التلفزيون > الإعدادات > التحكم عند بُعد والإكسسوارت >، ثم اضغط على OK.

- **2**في القائمة، حدد الجهاز اللاسلكي واضغط على OK.
	- **3**حدد إلغاء الإقران، ثم اضغط على OK.
- <span id="page-19-3"></span> **- 4**اضغط على رجوع، بشكل متكرر إذا لزم الأمر، لإغلاق القائمة.

# TV Android توصيل

#### 9.1

## الشبكة والإنترنت

#### الشبكة المنزلية

للاستفادة من القدرات الكاملة لمنصة TV Android من Philips، يجب أن يكون التلفزيون متصلاً بالإنترنت.

قم بتوصيل التلفزيون بشبكة منزلية ذات اتصال إنترنت عالي السرعة. يمكنك توصيل التلفزيون لاسلكيًا أو سلكيًا بموجه الشبكة.

#### الاتصال بالشبكة

#### الاتصال اللاسلكي

ما الذي تحتاج إليه

بإنترنت.

استخدو

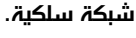

تعذّر عمل إنترنت

<span id="page-20-2"></span><span id="page-20-0"></span>• إذا كانت التوصيلة بالموجه صحيحة، فتحقق من توصيلة الموجه بإنترنت.

اتصال الكمبيوتر وإنترنت بطيئان

<span id="page-20-1"></span>• راجع دليل المستخدم المرفق بالموجه اللاسلكي للحصول على معلومات عن النطاق

الداخلي وسرعة النقل والعوامل الأخرى المؤثرة في جودة الإشارة. • استخدم اتصال إنترنت عالي السرعة (نطاق ترددي عريض) للموجه. DHCP

• إذا فشل الاتصال، يمكنك التحقق من إعداد DHCP) بروتوكول تكوين المضيف الديناميكي) للموجه. يتعيّن تشغيل DHCP.

#### الاتصال السلكي

ما الذي تحتاج إليه

#### ما الذي تحتاج إليه

لتوصيل التلفزيون بالإنترنت، أنت بحاجة إلى موجه شبكة مزود باتصال بالإنترنت. استخدم اتصال إنترنت عالي السرعة (نطاق ترددي عريض).

في 32 6915PHx

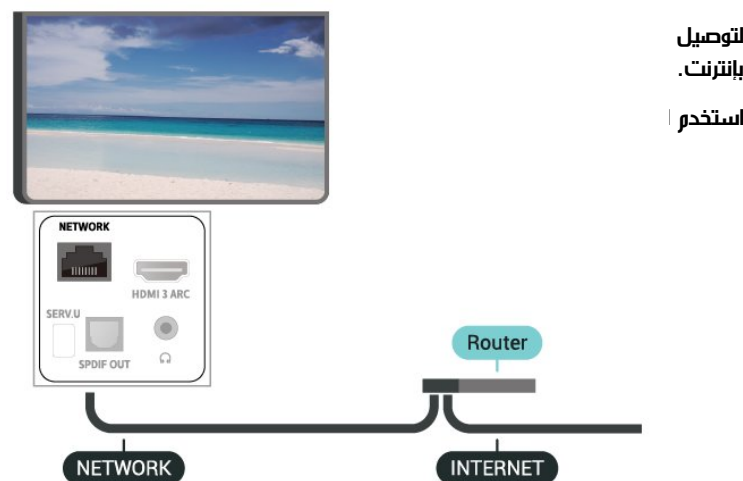

تشغيل Fi-Wi أو إيقاف تشغيلها

MENU< خيارات التلفزيون > الإعدادات > الشبكة والإنترنت > Fi-Wi.

إنشاء اللا MENU  **- 1**في قائمة الشبكات التي تم العثور عليها، حدد الشبكة اللاسلكية التي تريدها. إذا لم تك تشغيل ب بنفسك.  **- 2**اتبع الإرشادات التي تظهر على الشاشة. SPDIF<br>OUT  $\circ$ USB<sub>2</sub>  **- 3**عند نجاح الاتصال، تظهر رسالة لإعلامك بذلك.  $5.01$ **NETWORK** المشاكل NETWORK الشبكة اللاسلكية مشوهة أو لم يتم العثور عليها

• قد تؤثر أفران المايكروويف أو أجهزة الهاتف التي تعمل بتقنية Dect أو أجهزة n/g/b802.11 Fi-Wiالأخرى الموجودة في الجوار في عمل الشبكة اللاسلكية.

• تأكد من أن جدران الحماية في الشبكة تسمح بالوصول إلى الاتصال اللاسلكي للتلفزيون.

• إذا تعذّر عمل الشبكة اللاسلكية بطريقة صحيحة في المنزل، فحاول تثبيت

في 43 6915PFx

#### إنشاء الاتصال

- **1**وصّل الموجه بالتلفزيون بواسطة كبل الشبكة (كابل إيثيرنت\*\*).
	- **2**تأكد من تشغيل الموجه.
	- **3**يبحث التلفزيون باستمرار عن الاتصال بالشبكة.
	- **4**عند نجاح الاتصال، تظهر رسالة لإعلامك بذلك.

إذا فشل الاتصال، يمكنك التحقق من إعداد DHCP للموجه. يتعيّن تشغيل .DHCP

\*\*للالتزام بأنظمة EMC، استخدم كبل إيثيرنت E5 .Cat FTP مدرّع.

#### إعدادات الشبكة

إعدادات الخادم الوكيل

خيارات التلفزيون  $\times$  الإعدادات  $\times$  الشبكة والإنترنت  $\times$  إعدادات  $\times$  MENU الخادم الوكيل.

أدخل اسمَ مضيف صالحًا للخادم الوكيل يدويًا عن طريق تحديد يدوي.

تهيئة الشبكة - إعدادات IP

خيارات التلفزيون  $\times$  الإعدادات  $\times$  الشبكة والإنترنت  $\times$  إعدادات  $\times$  MENU .IP

إذا فشل الاتصال، فسيمكنك التحقق من إعداد DHCP الخاص بالموجه. وكحل بديل، إذا كنت مستخدمًا متقدمًا وترغب في تثبيت شبكتك باستخدام عنوان IP ثابت، فاضبط التلفزيون على IP ثابت.

#### 9.2

## حساب Google

#### تسجيل الدخول

للاستفادة من القدرات الكاملة لمنصة TV Android من Philips، يمكنك تسجيل الدخول إلى Google باستخدام حساب Google التابع لك.

من خلال تسجيل الدخول، ستتمكّن من تشغيل الألعاب المفضلة لديك عبر الهاتف والكمبيوتر اللوحي والتلفزيون. وستحصل أيضًا على توصيات فيديو وموسيقى مخصصة على شاشة التلفزيون الرئيسية، بالإضافة إلى إمكانية الوصول إلى YouTube Play Google وتطبيقات أخرى.

#### تسجيل الدخول

استخدم حساب Google الحالي التابع لك لتسجيل الدخول إلى Google على تلفزيونك. يتألف حساب Google من عنوان بريد إلكتروني وكلمة مرور. إذا لم يكن لديك حساب Google، فاستخدم الكمبيوتر أو الكمبيوتر اللوحي لإنشاء حساب ( com.google.accounts(. لتشغيل الألعاب باستخدام Play Google، تحتاج إلى ملف تعريف Google بتسجيل تقم لم إذا .+ الدخول أثناء التثبيت الأول للتلفزيون، فيمكنك تسجيل الدخول في وقتٍ لاحق.

لتسجيل الدخول بعد تثبيت التلفزيون...

- **1**حدد الإعدادات.
- **2**حدد الحسابات وتسجيل الدخول، ثم اضغط على OK.
	- **3**حدد تسجيل الدخول واضغط على OK.
- **4**حدد استخدام جهاز التحكّم عن بُعد واضغط على OK.

 **- 5**باستخدام لوحة المفاتيح على الشاشة، أدخل عنوان البريد الإلكتروني واضغط على OK.

 **- 6**أدخل كلمة المرور واضغط على OK لتسجيل الدخول.

<span id="page-21-2"></span> **- 7**اضغط على أزرار التنقل، إلى اليسار بشكل متكرر إذا لزم الأمر، لإغلاق القائمة.

#### إعدادات Android

يمكنك تعيين أو عرض عدّة إعدادات أو معلومات خاصة بـ Android. يمكنك العثور على قائمة بالتطبيقات المثبتة على التلفزيون ومساحة التخزين التي تحتاج إليها. يمكنك تعيين اللغة التي ترغب في استخدامها مع البحث الصوتي. يمكنك تكوين لوحة المفاتيح التي تظهر على الشاشة أو السماح للتطبيقات باستخدام موقعك. استكشف إعدادات Android المختلفة. يمكنك الانتقال إلى [androidtv/com.google.support.www](http://www.support.google.com/androidtv) للحصول على مزيد من المعلومات حول هذه الإعدادات.

لفتح هذه الإعدادات...

- **1**حدد الإعدادات، ثم اضغط على OK.
- **2**استكشف إعدادات Android المختلفة.
- **3**اضغط على رجوع، إذا لزم الأمر، لإغلاق القائمة.

#### 9.3

## الشاشة الرئيسية

#### حول الشاشة الرئيسية

<span id="page-21-1"></span>للاستمتاع إلى أقصى حد بفوائد تلفزيون Android، اعمد إلى توصيل التلفزيون بالإنترنت.

<span id="page-21-0"></span>على غرار هاتفك الذكي أو جهاز الكمبيوتر اللوحي الخاص بك الذي يعمل بنظام Android، تعتبر الشاشة الرئيسية العنصر الأساسي في التلفزيون. فمن الشاشة الرئيسية، يمكنك أن تقرر ما ستشاهده عن طريق تصفّح خيارات الترفيه من التطبيق والتلفزيون المباشر. تضمّ الشاشة الرئيسية قنوات تسمح لك باكتشاف محتويات رائعة من تطبيقاتك المفضّلة. يمكنك أيضًا إضافة قنوات أخرى أو العثور على تطبيقات جديدة للحصول على المزيد من المحتويات.

تم تنظيم الشاشة الرئيسية وفقًا للقنوات...

#### التطبيقات

توجد تطبيقاتك المفضلة في الصف الأول. يمكنك اكتشاف المزيد من التطبيقات في صفحة التطبيقات التي يمكن فتحها من خلال النقر فوق رمز التطبيقات في الطرف الأيسر من سطر التطبيقات. يمكنك أيضًا إضافة المزيد من التطبيقات كتطبيقات مفضّلة من صفحة التطبيقات.

#### تلفزيون مباشر

تعرض قناة التلفزيون المباشر البرامج التي يتم تشغيلها حاليًا من القنوات المثبتة.

#### تشغيل القناة التالية

يمكنك دائمًا معرفة ما ستشاهده لاحقًا من خلال قناة تشغيل التالي في الشاشة الرئيسية. ويمكنك بدء المشاهدة من حيث توقفت في المرة الأخيرة، والحصول على إعلامات حول توفر حلقات جديدة في قناة تشغيل التالي. اضغط مع الاستمرار على & quot;تحديد& quot ;في فيلم أو برنامج تلفزيوني لإضافته مباشرة إلى قناة تشغيل التالي.

TV ;amp & Google Play Movies قناة

يمكنك استئجار الأفلام أو البرامج التلفزيونية على هذه القناة من Google .TV ;amp &Play Movies

#### قناة YouTube

تحتوي هذه القناة على مقاطع فيديو موصى بها أو يمكنك الاشتراك فيها أو مقاطع فيديو رائجة من YouTube.

تخصيص القنوات

انقر فوق زر تخصيص القنوات لإضافة القنوات إلى الشاشة الرئيسية وإزالتها منها.

www.support.google.com/androidtv اراجع أيضًا

#### فتح الشاشة الرئيسية

لفتح الشاشة الرئيسية وفتح عنصر...

- **1**اضغط على الشاشة الرئيسية.
- **2**حدد عنصرًا واضغط على OK لفتحه أو تشغيله.

 **- 3**اضغط مع الاستمرار على رجوع أو اضغط على الشاشة الرئيسية بحيث يمكنك العودة إلى الشاشة الرئيسية.

عند فتح الشاشة الرئيسية، سيتوقف تشغيل التطبيق /المحتوى في الخلفية. فيتعيّن عليك تحديد التطبيق أو المحتوى من الشاشة الرئيسية للمتابعة.

# التطبيقات

10.1

10

## حول التطبيق

يمكنك العثور على تطبيقاتك المفضّلة في سطر التطبيقات في القائمة الرئيسية.

على غرار التطبيقات المتوفرة على الهاتف الذكي أو الكمبيوتر اللوحي، توفر التطبيقات الموجودة على التلفزيون وظائف محددة لتجربة تلفزيون غنية. التطبيقات مثل YouTube أو الألعاب أو متاجر الفيديو أو توقعات الأحوال الجوية (من بين غيرها).

يمكن الحصول على التطبيقات من متجر Play Googleبعض تثبيت تم ،للبدء .™ التطبيقات العملية سابقًا على التلفزيون الخاص بك.

 $\mathbb{I}$ ، الإنترنت التلفزيون توصيل يجب بنا $\mathfrak{p}$  . بالإنترنت التلفزيون توصيل يجب يجب عليك تسجيل الدخول باستخدام حساب Google لاستخدام تطبيقات ™.Google Play ومتجر Google Play

## 10.2 Google Play

### الأفلام والتلفزيون

 أفلام استئجار يمكنك ،TV ;amp & Movies Google Play باستخدام وبرامج تلفزيونية أو شراؤها لمشاهدتها على التلفزيون.

ما الذي تحتاج إليه

• يجب أن يكون التلفزيون متصلاً بالإنترنت

• يجب تسجيل الدخول باستخدام حساب Google على التلفزيون

• أضِف بطاقة ائتمان إلى حساب Google لشراء الأفلام والبرامج التلفزيونية

لتأجير أو شراء فيلم أو برنامج تلفزيوني...

 **- 1**اضغط على الشاشة الرئيسية.

.TV ;amp & Google Play Movies حدد**2 -** 

 **- 3**حدد فيلم أو برنامج تلفزيوني واضغط على OK.

 **- 4**حدد عملية الشراء التي تريدها واضغط على OK. سيتم إرشادك عبر إجراءات الشراء.

لمشاهدة فيلم أو برنامج تلفزيوني تم شراؤه أو تأجيره...

 **- 1**اضغط على الشاشة الرئيسية.

.TV ;amp & Google Play Movies حدد**2 -** 

 **- 3**حدد الفيلم أو البرنامج التلفزيوني من مكتبتك في التطبيق، وحدد العنوان واضغط على OK.

 **- 4**يمكنك استخدام مفاتيح إيقاف أو إيقاف مؤقت أو إرجاع أو تقديم سريع الموجودة في جهاز التحكم عن بُعد.

 **- 5**لإيقاف تطبيق الأفلام والتلفزيون، اضغط على رجوع بشكل متكرر أو اضغط على EXIT.

إذا لم يكن التطبيق متوفرًا على شاشتك الرئيسية، فيمكنك إضافته من خلال صفحة التطبيقات أو من خلال إضافة تطبيق إلى العناصر المفضّلة في سطر التطبيقات. إن بعض منتجات Play Google وميزاته غير متوفرة في كل البلدان.

> احصل على المزيد من المعلومات على www.support.google.com/androidtv

#### الموسيقى

<span id="page-23-3"></span><span id="page-23-0"></span>باستخدام Music YouTube، يمكنك تشغيل الموسيقى المفضلة لديك على التلفزيون.

<span id="page-23-1"></span>يمكنك شراء موسيقى جديدة على الكمبيوتر أو الجهاز المحمول لديك. أو على التلفزيون، يمكنك التسجيل في Access All، وهو اشتراك Play Google Music. بدلاً من ذلك، يمكنك تشغيل الموسيقى التي تملكها بالفعل والمخزّنة على الكمبيوتر لديك.

ما الذي تحتاج إليه

• يجب أن يكون التلفزيون متصلاً بالإنترنت

• يجب تسجيل الدخول باستخدام حساب Google على التلفزيون

• أضِف بطاقة ائتمان إلى حساب Google لأخذ اشتراك موسيقى

لبدء تشغيل Music YouTube…

- **1**اضغط على الشاشة الرئيسية.
- .YouTube Music حدد**2**
- **3**حدد الموسيقى التي تريدها واضغط على OK.

 **- 4**لإيقاف تطبيق الموسيقى، اضغط على رجوع بشكل متكرر أو اضغط على EXIT.

<span id="page-23-2"></span>إذا لم يكن التطبيق متوفرًا على شاشتك الرئيسية، فيمكنك إضافته من خلال صفحة التطبيقات أو من خلال إضافة تطبيق إلى العناصر المفضّلة في سطر التطبيقات. إن بعض منتجات Play Google وميزاته غير متوفرة في كل البلدان.

> يمكنك العثور على مزيد من المعلومات على support.google.com/and support.google.com/youtubemusic أو roidtv

#### الألعاب

باستخدام Games Play Google، يمكنك تشغيل الألعاب على التلفزيون أثناء الاتصال بالإنترنت أو بدون اتصال.

يمكنك مشاهدة ما يلعبه أصدقاؤك حاليًا أو يمكنك الانضمام إلى اللعبة والمنافسة. يمكنك تتبع إنجازاتك أو البدء من حيث توقفت.

ما الذي تحتاج إليه

• يجب أن يكون التلفزيون متصلاً بالإنترنت

• يجب تسجيل الدخول باستخدام حساب Google على التلفزيون

• أضِف بطاقة ائتمان إلى حساب Google لشراء ألعاب جديدة

ابدأ بتشغيل تطبيق Games Play Google لتحديد تطبيقات ألعاب جديدة وتثبيتها على التلفزيون. إنّ بعض هذه الألعاب مجانية. تظهر رسالة في حال كانت هناك لعبة معيّنة تحتاج إلى ذراع ألعاب للّعب.

لبدء تشغيل Game Play Google أو إيقاف تشغيله...

- **1**اضغط على الشاشة الرئيسية.
- .Google Play Games حدد**2**

 **- 3**حدد لعبة لتشغيلها أو حدد لعبة جديدة للتثبيت واضغط على OK.

 **- 4**عند الانتهاء، اضغط على رجوع بشكل متكرر أو اضغط على EXIT أو أوقف التطبيق باستخدام زر الإنهاء / الإيقاف المخصص لذلك.

إذا لم يكن التطبيق متوفرًا على شاشتك الرئيسية، فيمكنك إضافته من خلال صفحة التطبيقات أو من خلال إضافة تطبيق إلى العناصر المفضّلة في سطر التطبيقات. إن بعض منتجات Play Google وميزاته غير متوفرة في كل البلدان.

> احصل على المزيد من المعلومات www.support.google.com/androidtv على

## Play Google متجر

من متجر Play Google، يمكنك تنزيل تطبيقات جديدة وتثبيتها. إنّ بعض التطبيقات مجانية.

ما الذي تحتاج إليه

• يجب أن يكون التلفزيون متصلاً بالإنترنت

- يجب تسجيل الدخول باستخدام حساب Google على التلفزيون
	- أضِف بطاقة ائتمان إلى حساب Google لشراء تطبيقات

لتثبيت تطبيق جديداً

- **1**اضغط على الشاشة الرئيسية.
- **2**حدد متجر Play Google واضغط على OK.
- **3**حدد التطبيق الذي تريد تثبيته واضغط على OK.
- **4**لإغلاق متجر Play Google، اضغط على رجوع بشكل متكرر أو اضغط على .EXIT

أدوات الرقابة الأبوية

في متجر Play Google، يمكنك إخفاء التطبيقات وفقًا لنضج المستخدمين /المشترين. تحتاج إلى إدخال رمز PIN لتحديد مستوى النضج أو تغييره.

لتعيين المراقبة الأبوية...

- **1**اضغط على الشاشة الرئيسية.
- **2**حدد متجر Play Google واضغط على OK.
	- **3**حدد إعدادات > الرقابة الأبوية.
	- **4**حدد مستوى النضج الذي تريده.
		- **5**أدخل رمز PIN عند الطلب.

 **- 6**لإغلاق متجر Play Google، اضغط على رجوع بشكل متكرر أو اضغط على .EXIT

إذا لم يكن التطبيق متوفرًا على شاشتك الرئيسية، فيمكنك إضافته من خلال صفحة التطبيقات أو من خلال إضافة تطبيق إلى العناصر المفضّلة في سطر التطبيقات. إن بعض منتجات Play Google وميزاته غير متوفرة في كل البلدان.

> احصل على المزيد من المعلومات www.support.google.com/androidtv على

#### المدفوعات

للدفع على Play Google على التلفزيون، يجب إضافة نموذج دفع - بطاقة ائتمان (خارج الولايات المتحدة) - لحساب Google. عند شراء فيلم أو برنامج تلفزيوني، سيتم خصم المبلغ من بطاقة الائتمان هذه.

لإضافة بطاقة ائتمان ...

 **- 1**على الكمبيوتر الخاص بك، انتقل إلى com.google.accounts وقم بتسجيل الدخول باستخدام حساب Google الذي ستستخدمه مع Google Playعلى التلفزيون.

> **- 2**انتقل إلى com.google.wallet لإضافة بطاقة إلى حساب .Google

 **- 3**أدخل بيانات بطاقة الائتمان ووافق على الأحكام والشروط.

#### 10.3

## بدء تشغيل تطبيق أو إيقاف تشغيله

يمكنك بدء تشغيل تطبيق من الشاشة الرئيسية.

لبدء تشغيل تطبيق $\mathbb I$ 

 **- 1**اضغط على الشاشة الرئيسية.

 **- 2**انتقل إلى سطر التطبيقات، وحدد التطبيق الذي تريده ثم اضغط على OK.  **- 3**لإيقاف تشغيل تطبيق ما، اضغط على رجوع أو اضغط على EXIT أو يمكنك إيقاف التطبيق باستخدام زر الإنهاء / الإيقاف المخصص لذلك.

<span id="page-24-1"></span>عند فتح الشاشة الرئيسية، سيتوقف تشغيل التطبيق /المحتوى في الخلفية. فيتعيّن عليك تحديد التطبيق أو المحتوى من الشاشة الرئيسية للمتابعة.

#### 10.4

## إعدادات التطبيقات

اضغط على MENU  $\mathrel{\mathrel{\dot{\mathrel{\mathop{\scriptstyle\mathrel{|\mathrel{\mathop{\scriptstyle\mathrel{\mathop{\scriptstyle\mathrel{\mathop{\mathop{\scriptstyle\mathrel{\mathop{\mathop{\scriptstyle\mathrel{\mathop{\mathcal{H}}\limits}}}}}}}}}\,}}$  الله على MENU أسغط على الإعدادات للس

#### ملف التعريف المقيد

يمكنك تقييد استخدام تطبيقات معينة عن طريق تبديل التلفزيون إلى ملف تعريف مقيد. ستعرض القائمة الرئيسية التطبيقات التي سمحت بها فقط. تحتاج إلى إدخال رمز PIN للخروج من ملف التعريف المقيد.

بتحويل التلفزيون إلى ملف تعريف مقيد، لا يمكنك...

• العثور على التطبيقات التي تم تمييزها على أنها غير مسموح بها أو فتحها

• الوصول إلى متجر Play Google Google Play أو TV ;amp & Google Play Movies من الشراء• Games

• استخدام تطبيقات جهات خارجية لا تستخدم تسجيل الدخول إلى Google

بتحويل التلفزيون إلى ملف تعريف مقيد، يمكنك...

• مشاهده محتوى قد تم تأجيره أو شراؤه من Play Google TV ;amp &Movies

• تشغيل ألعاب قد تم شراؤها وتثبيتها من Games Play Google • الوصول إلى الإعدادات التالية: شبكة Fi-Wi والكلام وإمكانية الوصول • إضافة ملحقات Bluetooth ®

<span id="page-24-2"></span>سيبقى حساب Google على التلفزيون قيد تسجيل الدخول. ولا يؤدي استخدام ملف تعريف مقيد إلى تغيير حساب Google.

#### 10.5

## إدارة التطبيقات

<span id="page-24-0"></span>إذا قمت بإيقاف تشغيل تطبيقٍ ما وعدت إلى القائمة الرئيسية، فلا يتم إيقاف التطبيق في الواقع. يظل التطبيق قيد التشغيل في الخلفية ليكون متوفرًا في الحال عند بدئه ورة أخرى. للتشغيل بسرعة، تحتاج وعظم التطبيقات إلى حفظ بعض البيانات في ذاكرة التخزين المؤقت للتلفزيون. قد يكون من الجيد إيقاف تطبيقٍ ما كليًا أو مسح بيانات ذاكرة التخزين المؤقت لتطبيقٍ معيّن لتحسين الأداء العام للتطبيقات والحفاظ على مساحةٍ كافية للاستخدام على TV Android. كذلك من الأفضل إزالة تثبيت التطبيقات التي لم تعد تستخدمها.

# الإعدادات

11.1

11

## خيارات التلفزيون

اضغط على MENU لتحديد إحدى القوائم الواردة أدناه، ثم اضغط على OK.

وضع الصورة

لتحديد أحد أنماط الصور المعينة سابقًا للعرض المثالي للصور.

وضع العرض

لتحديد أحد تنسيقات الصور المعينة سابقًا الذي يلائم الشاشة.

مكبرات صوت

عيِّن التلفزيون لتشغيل الصوت على التلفزيون أو على نظام الصوت المتصل.

الطاقة

لتعيين المؤقتات لتوفير الطاقة.

تنزيل OAD اليدوي

يمكنك المسح للبحث عن تحديث البرنامج عبر الأثير. ملاحظة: OAD مخصص لتايلاند وماليزيا وفيتنام فقط.

الخيارات المتقدمة

لضبط الإعدادات المتقدمة.

الإعدادات

لعرض قائمة الإعدادات.

11.2

## إعدادات الصورة

#### وضع الصورة

تحديد نمط

خيارات التلفزيون  $\times$  وضع الصورة. $\times$  MENU

لتعديل الصورة بسهولة، يمكنك تحديد نمط صورة تم تعيينه مسبقًا.

• المستخدم - تفضيلات الصورة التي تقوم بتعيينها في أثناء عملية بدء التشغيل الأولى.

• قياسي - الإعداد الأكثر توفيرًا لاستهلاك الطاقة - إعداد المصنع

• زاهي - خيار مثالي للمشاهدة في النهار

• رياضي - مثالي للرياضة

• فيلم - مثالي لمشاهدة الأفلام بتأثير الاستوديو الأصلي

• ألعاب\* - مثالي لتشغيل الألعاب

• توفير الطاقة - مثالي لتوفير الطاقة

\* نمط الصورة - لا تتوفر اللعبة لبعض مصادر الفيديو.

#### وضع العرض

<span id="page-25-3"></span><span id="page-25-1"></span><span id="page-25-0"></span>إذا لم تملأ الصورة الشاشة كاملة،ً أو إذا ظهرت الأشرطة السوداء في الأسفل أو الأعلى أو على كلا الجانبين، يمكنك تعديل الصورة لملء الشاشة كليًا.

لتحديد أحد الإعدادات الأساسية لهلء الشاشة..

خيارات التلفزيون  $\times$  وضع العرض.  $\geq$ 

تلقائي

لتكبير الصورة تلقائيًّا بحيث تناسب الشاشة مع نسبة العرض إلى الارتفاع الأصلية. لا تتم ملاحظة أي فقد في المحتوى.

ملء الشاشة

لتكبير الصورة تلقائيًا بحيث تملأ الشاشة. يكون تشويه الصورة في أدنى مستوى وتبقى الترجمات مرئية. لا يلائم هذا الخيار إدخال الكمبيوتر. قد يعرض بعض محتويات الصور القصوى أشرطة سوداء. وقد تتغير نسبة العرض إلى الارتفاع الخاصة بمحتوى الصورة.

التكبير /التصغير بشكلٍ كبير

لإزالة الأشرطة السوداء الموجودة على الجوانب في عمليات البث بنسبة 4.3: لا يوصى بفعل هذا للتلفزيون عالي الوضوح أو الكمبيوتر الشخصي.

بلا مقياس

لتوفير الحد الأقصى من التفاصيل للكمبيوتر الشخصي.

4:3

لعرض التنسيق الكلاسيكي 4.3:

توسيع الفيلم بنسبة 149:

لتغيير حجم التنسيق 43: إلى 14.9: لا يُوصى بذلك للتلفزيون عالي الوضوح أو الكمبيوتر الشخصي.

توسيع الفيلم 16:9

<span id="page-25-2"></span>لتغيير حجم التنسيق 43: إلى 16.9: لا يُوصى بذلك للتلفزيون عالي الوضوح أو الكمبيوتر الشخصي.

شاشة عريضة

لتمديد الصورة لتصبح بتنسيق .16:9

#### إعدادات الصورة الأخرى

خيارات التلفزيون  $\times$  الإعدادات  $\times$  تفضيلات الأجهزة  $\times$  الصورة، ثم  $^!$ اضغط على OK.

الإضاءة الخلفية

لضبط كثافة الإضاءة الخلفية للفيديو.

السطوع

لتعيين مستوى السطوع في إشارة الصورة.

ملاحظة: قد يؤدي تعيين السطوع على قيمة تزيد عن القيمة المرجعية (50) إلى انخفاض مستوى التباين.

التباين

لضبط قيمة تباين الصورة.

الإشباع

لضبط قيمة تشبع اللون في الصورة.

#### تدرج اللون

لضبط قيمة تدرج اللون في الصورة.

#### الوضوح

لضبط مستوى الحدّة بتفاصيل دقيقة في الصورة.

#### جاما

لتعيين إعداد غير خطي لسطوع الصورة وتباينها. هذا الإعداد مخصص للمستخدمين الخبراء.

درجة حرارة الألوان

لتعيين الصورة على درجة حرارة ألوان معينة مسبقًا أو لضبط الإعداد بنفسك.

فيديو متقدم

لتعيين الإعدادات المتقدمة.

• تقليل التشويش الديناميكي • MPEG) تقليل التشويش) • التحكم التكيُّفي في Luma • التحكم في التباين المحلي DI Film وضع• • توسيع للعرض بملء الشاشة بالأزرق • وضع اللعبة • وضع PC

HDMI RGB نطاق•

موالف الألوان

لموالفة إعداد الألوان بدقة بنفسك.

تصحيح توازن الأبيض في 11 نقطة

لتخصيص توازن اللون الأبيض استنادًا إلى درجة حرارة الألوان المحددة للصورة.

إعادة الضبط على الإعدادات التلقائية

لإعادة ضبط إعدادات الصورة الحالية على الإعدادات التلقائية.

#### 11.3

## إعدادات الصوت

### نمط الصوت

 $k$  خيارات التلفزيون  $k$  الإعدادات  $k$  تفضيلات الأجهزة  $k$  الصوت  $k$   $\geq$  $\sim$ ، نهط الصوت  $\cdot$ ، ثم اضغط على  $\sim$ 

لتعديل الصوت بسهولة، يمكنك تحديد إعداد تم تعيينه مسبقًا بواسطة نمط الصوت.

• المستخدم - تفضيلات الصوت التي تقوم بتعيينها في أثناء عملية بدء التشغيل الأولى.

• قياسي - إعداد الصوت الأكثر حيادية

- زاهٍ مثالي لقناة الرحلات أو قناة الحيوانات
	- رياضي مثالي للرياضة
	- فيلم مثالي لمشاهدة الأفلام
	- موسيقى مثالي للاستماع إلى الموسيقى
		- أخبار مثالي للكلام
- تلقائي الصوت التلقائي استنادًا إلى محتوى الصوت.

#### إعدادات الصوت الأخرى

<span id="page-26-2"></span>خيارات التلفزيون  $\mathbf k$  الإعدادات  $\mathbf k$  تفضيلات الأجهزة  $\mathbf k$  الصوت، ثم  $\mathbf k$  r اضغط على OK.

التوازن، صوت عميق وخفيض، صوت عالي الطبقة

لضبط مستويات هذه الخيارات وفقًا لتفضيلاتك الشخصية.

محيط الصوت

لتشغيل محيط الصوت أو إيقافه.

تفاصيل معادل الصوت

لضبط مستوى معادل الأصوات وفقًا لتفضيلاتك.

مكبرات صوت

لتعيين التلفزيون إلى تشغيل الصوت على التلفزيون أو على نظام الصوت المتصل

يمكنك تحديد المكان الذي تريد سماع صوت التلفزيون فيه وكيفية التحكم فيه. • إذا حددت نظام صوت خارجي، فسيتم إيقاف تشغيل مكبرات صوت التلفزيون بشكل دائم.

• إذا حددت مكبرات صوت التلفزيون، فستكون مكبرات صوت التلفزيون قيد التشغيل دائمًا. تنطبق كل الإعدادات المتعلقة بالصوت (الجهير والصوت عالي الطبقة ووضع المحيط، وغيرها) على هذا الوضع.

يمكنك تغيير الإعداد من MENU  $\mathrel{\rhd}$  خيارات التلفزيون  $\mathrel{\rhd}$  مكبرات الصوت.

تأخير مكبر الصوت

يمكنك ضبط تأخير مزامنة الصوت لمزامنة الصوت مع الفيديو.

الإخراج الرقمي

تتوفر إعدادات الإخراج الرقمي لإشارات الصوت البصرية و ARC HDMI.

عيِّن إشارة إخراج الصوت للتلفزيون بحيث تتلاءم مع قدرات الصوت الخاص بنظام المسرح المنزلي المتصل.

تأخير SPDIF

<span id="page-26-0"></span>في بعض أنظمة المسرح المنزلي، قد تحتاج إلى ضبط تأخير مزامنة الصوت لتتم مزامنته مع الفيديو. حدد 0 في حال تعيين تأخير الصوت في نظام المسرح المنزلي الخاص بك.

التحكم التلقائي في مستوى الصوت

لضبط الاختلافات الكبيرة في مستوى الصوت بين القنوات ومصادر الإدخال تلقائيًا.

إعدادات الصوت المتقدمة

لتعيين الإعدادات المتقدمة.

• معالجة صوت Dolby

إعادة الضبط على الإعدادات التلقائية

<span id="page-26-1"></span>لإعادة ضبط إعدادات الصوت الحالية إلى الإعدادات التلقائية.

#### 11.4

## إعدادات التشغيل

MENU< خيارات التلفزيون > التشغيل.

تعيين مؤقت المهام القادمة التشغيل  $\times$  وؤقت الوهام القادوة.

ينتقل التلفزيون إلى وضع الاستعداد تلقائيًا بعد انقضاء الفترة المعينة سابقًا.

تعيين إيقاف الشاشة لتوفير استهلاك الطاقة

التشغيل  $\times$  القاف الصورة.

عند تحديد إيقاف الصورة، سيتم إيقاف شاشة التلفزيون، ولإعادة تشغيل شاشة التلفزيون، اضغط على أي مفتاح في جهاز التحكم عن بعد.

تعيين مؤقت إيقاف تشغيل التلفزيون

التشغيل  $\times$  ايقاف الهؤقت.

عند تحديد إيقاف المؤقت، يتوقف التلفزيون عن التشغيل تلقائيًا في وقت معيّن سابقًا لتوفير الطاقة.

إيقاف التشغيل التلقائي بدون إشارة

التشغيل  $\times$  إيقاف التشغيل التلقائي بدون إشارة.

اضغط على مفاتيح التنقل إلى الأعلى أو إلى الأسفل لتعيين القيمة. حدد إيقاف التشغيل لإلغاء تنشيط ميزة إيقاف التشغيل التلقائي.

\* إذا كنت تستخدم التلفزيون كشاشة أو تستخدم جهاز استقبال رقميًا لمشاهدة التلفزيون (جهاز استقبال الإشارات - STB (ولا تستخدم جهاز التحكم عن بعد الخاص بالتلفزيون، فعليك إلغاء تنشيط ميزة إيقاف التشغيل التلقائي هذه لضبط القيمة إلى إيقاف.

#### 11.5

### الخيارات المتقدمة

#### الموسيقى التصويرية الصوتية

خيارات التلفزيون  $\times$  الخيارات المتقدمة  $\times$  الموسيقى التصويرية.  $\times$  MENU

لتعيين الموسيقى التصويرية الصوتية استنادًا إلى صوت القناة.

هذه الميزة للتلفزيون الرقمي فقط.

#### إعدادات HBBTV

ملاحظة: هذا الإعداد مخصص لسنغافورة وأستراليا ونيوزيلندا فقط. MENU< خيارات التلفزيون > الخيارات متقدمة > إعدادات HBBTV.

تشغيل HbbTV

إعدادات HBBTV< قيد التشغيل.

تعيين تعقب محفوظات HbbTV إعدادات HBBTV< عدم التعقب. قم بتعيين الخيارات وفقًا لتفضيلاتك.

تعيين ملفات تعريف ارتباط HbbTV إعدادات HbbTV< إعدادات ملف تعريف الارتباط. قم بتعيين الخيارات وفقًا لتفضيلاتك.

تعيين خيارات أخرى

إعدادات HBBTV< التخزين الثابت أو حظر مواقع التتبع الإلكترونية أو معرّف الجهاز.

حدد أحد الخيارات وشغِّله أو أوقفه.

إعادة ضبط معرّف جهاز HbbTV

إعدادات HBBTV< إعادة ضبط معرّف الجهاز.

يمكنك إعادة تعيين المعرّف الفريد الخاص بجهاز التلفزيون لديك. سيتم إنشاء معرّف جديد. وسيؤدي ذلك إلى إحلال معرّف جديد محل معرّف الجهاز.

#### الترجمة

خيارات التلفزيون  $\stackrel{1}{\times}$ الخيارات المتقدمة  $\stackrel{1}{\times}$ الترجمة.  $\stackrel{1}{\times}$  MENU

بإمكان القنوات الرقمية أن تقدم لغات ترجمات كثيرة لأحد البرامج. ويمكن تعيين لغة ترجمة مفضلة رئيسية ولغة ترجمة مفضلة ثانوية. إذا كانت الترجمات بإحدى هذه اللغات غير متوفرة، فسيعرض التلفزيون الترجمات التي حددتها.

اضغط على مفتاح SUBTITLE على جهاز التحكم عن بُعد لعرض صفحة الترجمة.

#### تلتيكست

خيارات التلفزيون  $\downarrow$  الخيارات المتقدمة  $\times$  نصوص المعلومات.  $\downarrow$  MENU

<span id="page-27-0"></span>تتوفر لدى بعض جهات بث القنوات التلفزيونية الرقمية لغات مختلفة للنص.

#### OAD

 $\times$  خيارات التلفزيون  $\times$  الخيارات المتقدمة  $\times$  MENU  $\cdot$ 

عيِّن التنزيل التلقائي لتحديث OAD إلى تشغيل أو إيقاف.

ملاحظة:

إن OAD مخصص لتايلاند وماليزيا وفيتنام فقط.

#### الرمز البريدي

خيارات التلفزيون  $\times$  الخيارات المتقدمة  $\times$  الرمز البريدي.  $\times$  MENU

يهدف نظام الإنذار المبكر ( EWS (إلى تحذير الجمهور العام عند اكتشاف الكوارث الطبيعية ضمن منطقة الرمز البريدي.

سيعرض التلفزيون رسائل التحذير /التنبيهات ذات الصلة عند تشغيلها بواسطة جهات البث.

ملاحظة: هذا الخيار مخصص لإندونيسيا فقط.

#### السكون التلقائي

خيارات التلفزيون  $\times$  الخيارات المتقدمة  $\times$  السكون التلقائي.  $\times$  MENU

ينتقل التلفزيون إلى وضع السكون تلقائيًا بعد انقضاء فترة معيّنة مسبقًا إذا لم يستلم أي أمر من جهاز التحكم عن بُعد.

#### معلومات النظام

خيارات التلفزيون  $\,$  الخيارات المتقدمة  $\times$  معلومات النظام.  $\,$ 

للتحقق من معلومات النظام مثل مستوى الإشارة والتردّد الصوتي ومعرّف الخدمة وغيرها.

#### 11.6

## إعدادات أخرى

#### تفضيلات الأجهزة

خيارات التلفزيون  $\times$  الإعدادات  $\times$  تفضيلات الأجهزة.  $\times$  MENU

لوحة المفاتيح

لتعيين نوع لوحة المفاتيح على الشاشة.

مصادر الإدخال

لإعادة تسمية مصادر الإدخال.

#### التخزين

للتحقق من مساحة التخزين للجهاز.

#### الشاشة الرئيسية

لتخصيص الشاشة الرئيسية. وبإمكانك تمكين معاينات الفيديو والصوت أو تعطيلها. كما يمكنك إعادة ترتيب التطبيقات والألعاب. ويمكنك قراءة تراخيص البرامج مفتوحة المصدر.

#### وضع البيع بالتجزئة

لتشغيل وضع البيع بالتجزئة أو إيقافه. إذا قمت بتعيين وضع البيع بالتجزئة إلى تشغيل، فسيمكنك تعيين نوع رسالة البيع بالتجزئة والعرض التوضيحي.

#### Google Assistant

لضبط إعدادات Assistant Google. يمكنك كذلك عرض تراخيص البرامج مفتوحة المصدر.

#### Chromecast المضمن

لضبط إعدادات Chromecast المضمن. ويمكنك عرض تراخيص البرامج مفتوحة المصدر ورقم الإصدار.

#### شاشة التوقف

لضبط إعداد شاشة التوقف وفقًا لتفضيلاتك.

#### الموقع

لتعيين حالة الموقع.

الاستخدام ومعلومات التشخيص

إذا تم تعيينه على التشغيل، فسيتم إرسال معلومات التشخيص تلقائيًا إلى Google، مثل تقارير الأعطال وبيانات الاستخدام من جهازك وتطبيقاتك و Chromecast المضمن.

## التحكم عن بُعد والإكسسوارات

<span id="page-28-0"></span>خيارات التلفزيون  $\times$  الإعدادات  $\times$  التحكم عن بُعد والإكسسوارات.  $\times$  MENU

يمكنك تحديد اتصال Bluetooth.القائمة من المحفوظ ®

<span id="page-28-1"></span>إذا لم تتمكن من العثور على الملحق، فحدد إضافة ملحق للبحث عن اتصالات ®.Bluetooth

#### 11.7

## إعادة تعيين إعدادات التلفزيون

إعادة تعيين قيمة كل الإعدادات إلى إعدادات التلفزيون الأصلية

خيارات التلفزيون  $\times$  الإعدادات  $\times$  تفضيلات الأجهزة  $\times$  إعادة  $\times$ الضبط.

<span id="page-28-2"></span>سيؤدي ذلك إلى محو كل البيانات من وحدة التخزين الداخلية لجهازك، بما في ذلك: حساب Google وبيانات تطبيق النظام وتطبيقات التنزيل والإعدادات.

#### 11.8

## إعادة التشغيل

خيارات التلفزيون  $\times$  الإعدادات  $\times$  تفضيلات الجهاز  $\times$  حول  $\times$  إعادة  $\times$  MENU التشغيل

#### ملاحظة:

• افصل قرص USB الصلب الخارجي قبل إعادة التشغيل. • انتظر بضع ثوان،ٍ وستتم إعادة تشغيل التلفزيون تلقائيًا.

سيؤدي ذلك إلى إزالة البيانات والمعلومات غير الضرورية من الذاكرة.

<span id="page-28-3"></span>إذا كان أداء التلفزيون ينخفض عند استخدام التطبيقات، مثل عدم مزامنة الفيديو والصوت أو بطء تشغيل التطبيق، فأعِد تشغيل التلفزيون للحصول على أداءٍ أفضل.

#### 11.9

## إعدادات الساعة والمنطقة واللغة

#### لغة القائمة

#### تغيير لغة قائمة التلفزيون

خيارات التلفزيون  $\times$  الإعدادات  $\times$  تفضيلات الأجهزة  $\times$  اللغة.  $\times$  MENU

#### لغة الصوت

تعيين لغة الصوت المفضلة

خيارات التلفزيون  $\times$  الإعدادات  $\times$  القناة  $\times$  اللغة الصوتية ،اللغة  $\times$  MENU الصوتية الثانوية.

بإمكان القنوات التلفزيونية الرقمية أن تبث الصوت بواسطة لغات إضافية محكية عند بث أحد البرامج. ويمكنك تعيين لغة الصوت الرئيسية ولغة الصوت الثانوية. إذا كان الصوت بإحدى هذه اللغات متوفرًا، فسيبدّل التلفزيون إلى هذا الصوت.

#### لغة الترجمة

يمكن لعمليات البث الرقمية أن تتضمن الترجمات الخاصة ببرامجها.

تعيين لغة الترجمة المفضلة

خيارات التلفزيون  $\times$  الخيارات المتقدمة  $\times$  الترجمة.  $\times$  MENU

بإمكان القنوات الرقمية أن تقدم لغات ترجمات كثيرة لأحد البرامج. ويمكن تعيين لغة ترجمة مفضلة رئيسية ولغة ترجمة مفضلة ثانوية. إذا كانت الترجمات بإحدى هذه اللغات غير متوفرة، فسيعرض التلفزيون الترجمات التي حددتها.

اضغط على مفتاح SUBTITLE على جهاز التحكم عن بُعد لعرض صفحة الترجمة.

تعيين لغة نص المعلومات المفضلة

خيارات التلفزيون  $\times$  الخيارات المتقدمة  $\times$  نصوص المعلومات.  $\geq$ 

تتوفر لدى بعض جهات بث القنوات التلفزيونية الرقمية لغات مختلفة للنص.

#### الساعة

خيارات التلفزيون  $\times$  الإعدادات  $\times$  تفضيلات الأجمزة  $\times$  التاريخ والوقت  $\geq$ .

تصحيح الساعة تلقائيًا

التاريخ والوقت التلقائي  $\times$  استخدام وقت الشبكة.

• إن الإعداد القياسي لساعة التلفزيون هو تلقائي. تُستمَدّ معلومات الوقت من معلومات التوقيت العالمي المنسق ( UTC (الذي يتم بثه.

تصحيح الساعة يدويًا

التاريخ والوقت التلقائي  $\times$  إيقاف.

حدد تعيين التاريخ وتعيين الوقت لضبط القيمة.

ملاحظة: • إذا لم تكن أيّ من الإعدادات التلقائية تعرض الوقت بشكل صحيح، يمكنك تعيين الوقت يدويًا. • في حال جدولة تسجيلات من دليل التلفزيون، نوصي بعدم تغيير الوقت والتاريخ يدويًا.

تعيين المنطقة الزمنية أو تعيين إزاحة الوقت لمنطقتك

التاريخ والوقت > تعيين المنطقة الزمنية.

لتحديد المنطقة الزمنية وفقًا لتفضيلاتك.

#### مؤقت

تعيين تشغيل مؤقت التلفزيون أو إيقافه

<span id="page-29-1"></span>خيارات التلفزيون  $\times$  الإعدادات  $\times$  تفضيلات الأجهزة  $\times$  المؤقت.  $\times$  MENU

<span id="page-29-0"></span>لتعيين نوع وقت التشغيل أو نوع إيقاف التشغيل إلى تشغيل أو مرة واحدة.

#### 11.10

## إعدادات إمكانية الوصول

خيارات التلفزيون  $\times$  اللعدادات  $\times$  تفضيلات الأجهزة  $\times$  أهكانية  $\times$  MENU الوصول.

عند تشغيل وصف الصوت، يكون التلفزيون معدًا لاستخدام الصم أو ضعاف السمع أو المكفوفين أو ضعاف الرؤية.

إمكانية وصول المكفوفين أو ضعاف الرؤية

وصف الصوت > تشغيل.

بإمكان القنوات التلفزيونية الرقمية بث تعليقات صوتية خاصة تصف ما يحدث على الشاشة.

ضعيفو البصر

• لتعيين مستوى صوت مكبر الصوت وسماعة الرأس إلى عادي مع التعليق الصوتي.

• عيِّن التأثيرات الصوتية الإضافية في التعليق الصوتي.

إمكانية وصول من يعانون مشاكل في السمع

من يعانون مشاكل في السمع > تشغيل.

• تبث بعض القنوات التلفزيونية الرقمية صوتًا خاصًا وترجمات تم تكييفها لضعاف السمع أو الصُم.

> • عند تشغيل خيار ضعاف السمع، يتم تحويل التلفزيون تلقائيًا إلى الصوت والترجمات التي تم تكييفها في حال توفرها.

## مقاطع الفيديو، والصور، والموسيقى والنص

#### 12.1

## من توصيلة USB

يمكنك عرض الصور أو تشغيل الموسيقى وملفات الفيديو من محرك أقراص محمول USB موصول.

عندما يكون التلفزيون قيد التشغيل، صِل محرك أقراص محمول USB بإحدى توصيلات USB.

 **- 1**اضغط على الشاشة الرئيسية، وحدد مشغل الوسائط المتعددة من قائمة التطبيقات، ثم اضغط على OK.

- **2**استخدم مفاتيح التنقل لتحديد نوع الملف.
- **3**اتبع الإرشادات التي تظهر على الشاشة لتشغيل الملفات.

#### 12.2

## تشغيل مقاطع الفيديو

تشغيل فيديو

 **- 1**اضغط على الشاشة الرئيسية، وحدد مشغل الوسائط المتعددة من قائمة التطبيقات، ثم اضغط على OK.

 **- 2**استخدم مفاتيح التنقل لتحديد فيديو.

 **- 3**حدد أحد مقاطع الفيديو، ثم اضغط على OK لتشغيله.

في أثناء تشغيل الفيديو...

• اضغط على MENU لعرض الخيارات.

تشغيل، إيقاف مؤقت

اضغط على OK لتشغيل الفيديو أو إيقافه مؤقتًا.

#### تكرار

تشغيل مقاطع الفيديو بشكل متكرر أو لمرة واحدة.

عرض المعلومات

لعرض المعلومات حول ملف الفيديو.

وضع الشاشة

لضبط وضع الشاشة.

إعدادات الصورة

لضبط إعدادات الصورة.

إعدادات الصوت

لضبط إعدادات الصوت.

موضع التشغيل الأخير

عند ضبط هذه الخاصية على تشغيل، يمكنك تشغيل الفيديو من النقطة التي توقفت عندها آخر مرة. ولإيقاف هذه الخاصية اضبطها على إيقاف.

استدعاء

للانتقال إلى وقت التشغيل الذي أدخلته.

#### 12.3

## عرض الصور

#### عرض الصور

عرض صورة

<span id="page-30-4"></span><span id="page-30-1"></span><span id="page-30-0"></span> **- 1**اضغط على الشاشة الرئيسية، وحدد مشغل الوسائط المتعددة من قائمة التطبيقات، ثم اضغط على OK.

 **- 2**استخدم مفاتيح التنقل لتحديد صورة.

 **- 3**حدد إحدى الصور، ثم اضغط على OK .

<span id="page-30-2"></span>عند استعراض الصور المصغرة، اضغط على MENU من أجل...

الفرز

لترتيب ملفات الصور وفقًا لتفضيلاتك.

نوع الوسائط

لترتيب الملفات حسب نوع الوسائط.

حجم الصورة المصغّرة

لتغيير حجم عرض الصور المصغّرة.

النسخ

لنسخ الملف ووضعه في المجلد المفضل.

اللصق

لوضع الملف المنسوخ في المجلد المفضل.

حذف

لحذف الملف المحدد.

المحلل اللغوي التكراري

حدد المحلل اللغوي التكراري أو المحلل اللغوي العادي.

إطار الصورة

حدده لبدء وضع إطار الصور.

#### خيارات الصور

<span id="page-30-3"></span>عند عرض ملفات الصور، اضغط على MENU من أجل... التشغيل اضغط على OK لتشغيل الصور. تكرار عرض الصور بشكل متكرر أو مرة واحدة فقط. تشغيل التبديل، إيقاف تشغيل التبديل عرض الصور في ترتيب تسلسلي أو عشوائي. تدوير لتدوير اتجاه الصورة. تكبير /تصغير لتكبير الصورة. عرض المعلومات

لعرض معلومات حول ملف الصورة.

صورة ضمن & quot;إطار الصور& quot;

لتعيين الصورة ضمن & quot;إطار الصور& quot.;

عند تشغيل عرض الشرائح، اضغط على MENU من أجل...

إيقاف مؤقت

اضغط على OK لإيقاف عرض الصور مؤقتًا.

تكرار

عرض الصور بشكل متكرر أو مرة واحدة فقط.

تشغيل التبديل، إيقاف تشغيل التبديل

عرض الصور في ترتيب تسلسلي أو عشوائي.

المدة

تعيين سرعة عرض الشرائح.

التأثير

تعيين الانتقال من صورة إلى أخرى.

عرض المعلومات

لعرض معلومات حول ملف الصورة.

صورة ضمن & quot;إطار الصور& quot;

لتعيين الصورة ضمن & quot;إطار الصور& quot.;

#### 12.4

## تشغيل الموسيقى

تشغيل الموسيقى  **- 1**اضغط على الشاشة الرئيسية، وحدد مشغل الوسائط المتعددة من قائمة التطبيقات، ثم اضغط على OK.  **- 2**استخدم مفاتيح التنقل لتحديد الصوت.  **- 3**حدد أحد ملفات الصوت، ثم اضغط على OK لتشغيله. في أثناء تشغيل الصوت... • اضغط على MENU لعرض الخيارات. تشغيل، إيقاف مؤقت اضغط على OK لتشغيل الفيديو أو إيقافه مؤقتًا. تكرار تشغيل مقاطع الفيديو بشكل متكرر أو لمرة واحدة. تشغيل التبديل، إيقاف تشغيل التبديل

لتشغيل ملف الصوت بترتيب تسلسلي أو عشوائي.

عرض المعلومات

لعرض المعلومات حول ملف الفيديو.

إخفاء النطاق

لإخفاء النطاق عند تشغيل الموسيقى.

خيارات كلمات الأغاني

لتحديد الخيارات عند توفر كلمات الأغاني.

إيقاف تشغيل الصورة

لإغلاق الشاشة عند تشغيل الموسيقى لتوفير الطاقة.

إعدادات الصوت

لضبط إعدادات الصوت.

#### 12.5

### عرض النص الخاص بك

<span id="page-31-1"></span>عرض النص  **- 1**اضغط على الشاشة الرئيسية، وحدد مشغل الوسائط المتعددة من قائمة التطبيقات، ثم اضغط على OK.  **- 2**استخدم مفاتيح التنقل لتحديد النص.  **- 3**حدد أحد الملفات النصية، واضغط على OK لمعاينته. أثناء المعاينة... تستمر معاينة كل ملف 3 ثوان. اضغط على  $\,$  OK لإيقاف المعاينة مؤقتًا  $\,$ للقراءة. • اضغط على MENU لعرض الخيارات. تشغيل، إيقاف مؤقت اضغط على OK لتشغيل معاينة الملف النصي أو إيقافها مؤقتًا. تكرار لمعاينة الملفات النصية بشكل متكرر أو مرة واحدة. تشغيل التبديل، إيقاف تشغيل التبديل

<span id="page-31-0"></span>لمعاينة الملفات النصية بترتيب تسلسلي أو عشوائي.

الخط

لضبط حجم الخط، ونمطه، ولونه.

عرض المعلومات

لعرض معلومات حول الملف النصي.

# دليل التلفزيون

#### $\overline{13.1}$

 $\overline{13}$ 

## ما الذي تحتاج إليه

<span id="page-32-3"></span><span id="page-32-1"></span><span id="page-32-0"></span>باستخدام دليل التلفزيون، يمكنك عرض لائحة تضمّ البرامج التلفزيونية الحالية والمجدولة لقنواتك. ووفقًا لمصدر معلومات (بيانات) دليل التلفزيون، تظهر القنوات التناظرية والرقمية أو القنوات الرقمية فقط. لا توفر جميع القنوات معلومات دليل التلفزيون.

<span id="page-32-2"></span>يمكن للتلفزيون أن يجمع معلومات دليل التلفزيون للقنوات المثبتة على التلفزيون. ويعجز التلفزيون عن جمع معلومات دليل التلفزيون للقنوات التي تشاهدها عبر جهاز استقبال رقمي أو جهاز فك تشفير.

#### 13.2

## بيانات دليل التلفزيون

شاتيج التنقل إلى الأعلى $\times$ ألقنوات  $\times$  دليل البرامج.  $\times$  MENU

يتلقى دليل التلفزيون المعلومات (البيانات) من جهات البث. في بعض المناطق وفي ما يتعلق ببعض القنوات، قد لا تتوفر معلومات دليل التلفزيون. يمكن للتلفزيون جمع معلومات دليل التلفزيون للقنوات المثبّتة على التلفزيون. ولا يمكن للتلفزيون جمع معلومات دليل التلفزيون من القنوات التي تشاهدها عبر جهاز استقبال رقمي أو جهاز فك تشفير.

# التسجيل والإيقاف المؤقت للتلفزيون

#### 14.1

## التسجيل

### ما الذي تحتاج إليه

يمكنك تسجيل بث تلفزيوني رقمي ومشاهدته لاحقًا.

لتسجيل برنامج تلفزيوني تحتاج إليه...

• محرك قرص ثابت USB متصل مهيأ على هذا التلفزيون

• القنوات التلفزيونية الرقمية التي تم تثبيتها على هذا التلفزيون

• لتلقي معلومات القناة لدليل التلفزيون على الشاشة

• إعداد ساعة موثوق فيه على التلفزيون. إذا قمت بإعادة تعيين ساعة التلفزيون يدويًا، قد تفشل التسجيلات.

لا يمكنك التسجيل وأنت تستخدم إيقاف التلفزيون المؤقت.

يمكن لبعض موفري DVB تطبيق قيود مختلفة باستخدام تقنية DRM) إدارة الحقوق الرقمية)، وذلك في تطبيق قانون حقوق النشر. في حال بث قنوات محمية، قد يتم تقييد التسجيل أو صحته أو عدد المشاهدات. قد يتم حظر التسجيل بالكامل. يمكن أن تظهر رسالة خطأ في حال محاولة تسجيل بث محمي أو تشغيل تسجيل منتهي الصلاحية مجددًا.

#### ملاحظة:

لا تتوفر وظيفة التسجيل إلا لبث التلفزيون الرقمي. لا يمكن تسجيل المحتوى من أجهزة خارجية (على سبيل المثال HDMI.)

#### تسجيل برنامج

التسجيل الآن

لتسجيل البرنامج الذي تشاهده الآن، اضغط على مفتاح تسجيل في جهاز التحكم عن بُعد. وسيبدأ التسجيل على الفور.

لإيقاف التسجيل، اضغط على إيقاف.

عند توفر بيانات دليل التلفزيون، سيتم تسجيل البرنامج الذي تشاهده من لحظة الضغط على مفتاح التسجيل حتى انتهاء البرنامج. في حالة عدم توفر بيانات دليل التلفزيون، سيستمر التسجيل لمدة 30 دقيقة فقط. يمكنك ضبط وقت انتهاء التسجيل في قائمة تسجيلات.

#### جدولة تسجيل

يمكنك جدولة تسجيل برنامج قادم اليوم أو بعد عدّة أيام (8 أيام كحدٍّ أقصى). سيستخدم التلفزيون البيانات من دليل التلفزيون لبدء التسجيل وإنهائه.

لتسجيل برنامج...

 **- 1**اضغط على MENU< تسجيل > قائمة جداول التسجيلات، ثم اضغط على .OK

 **- 2**اضغط على مفتاح تسجيل في جهاز التحكم عن بُعد.

 **- 3**اتبع الإرشادات التي تظهر على الشاشة. ثم استخدم مفاتيح التنقل لتحديد

الإعدادات وضبطها.  **- 4**حدد إضافة، ثم اضغط على OK.

لائحة التسجيلات

يمكنك عرض تسجيلاتك وإدارتها في قائمة التسجيلات.

لفتح القائمة أو التسجيلات...

<span id="page-33-3"></span><span id="page-33-1"></span><span id="page-33-0"></span> **- 1**اضغط على MENU< تسجيل > قائمة التسجيل ثم اضغط على OK.  **- 2**عند تحديد تسجيل في القائمة، يمكنك استخدام مفاتيح الألوان لإزالة

التسجيل أو إظهار معلوماته.

 **- 3**اضغط على رجوع لإغلاق القائمة.

يمكن لجهات البث تقييد عدد الأيام التي يمكن فيها عرض تسجيلٍ ما. عند انتهاء هذه الفترة، سيتم تمييز التسجيل على أنه منتهي الصلاحية. ويمكن لأي تسجيل في القائمة إظهار عدد الأيام المتبقية له قبل انتهاء صلاحيته.

عندما تمنع جهة البث تسجيلاً مجدولاً أو عندما يتعرّض البث للمقاطعة، توضع علامة على التسجيل تدل على فشله.

#### مشاهدة تسجيل

لمشاهدة تسجيل...

 **- 1**اضغط على MENU< تسجيل > قائمة التسجيل ثم اضغط على OK.

 **- 2**في قائمة التسجيلات، اضغط على OK لتشغيل التسجيل.

<span id="page-33-2"></span> **- 3**يمكنك استخدام مفاتيح التشغيل لإيقاف التشغيل مؤقتًا أو للتشغيل أو الإرجاع أو التقديم السريع أو الإيقاف.

 **- 4**للعودة إلى مشاهدة التلفزيون، اضغط على EXIT.

## 14.2 إيقاف التلفزيون مؤقتًا

#### ما الذي تحتاج إليه

يمكنك إيقاف بث تلفزيوني رقمي مؤقتًا واستئناف مشاهدته لاحقًا.

لإيقاف برنامج تلفزيوني تحتاج إليه مؤقتًا $\mathbb I$ 

• محرك قرص ثابت USB متصل مهيأ على هذا التلفزيون • القنوات التلفزيونية الرقمية التي تم تثبيتها على هذا التلفزيون • لتلقي معلومات القناة لدليل التلفزيون على الشاشة

مع توصيل محرك قرص ثابت USB وتهيئته، يقوم التلفزيون بتخزين البث التلفزيوني الذي تشاهده بشكلٍ متواصل. وعندما تقوم بالتبديل إلى قناة أخرى، يتم مسح بث القناة السابقة. أيضًا، عندما تقوم بتبديل التلفزيون إلى وضع الاستعداد، يتم مسح البث.

لا يمكنك استخدام إيقاف التلفزيون مؤقتًا أثناء التسجيل.

## إيقاف برنامج مؤقتًا

لإيقاف بث مؤقتًا واستئنافه...

• لإيقاف البث مؤقتًا، اضغط على إيقاف مؤقت. وسيظهر شريط التقدم في أسفل الشاشة بشكلٍ مختصر. • لإعادة إظهار شريط التقدم، اضغط على إيقاف مؤقت مرة أخرى.

• لاستئناف المشاهدة، اضغط على تشغيل.

مع ظهور شريط التقدم على الشاشة، اضغط على إرجاع أو اضغط على تقديم لتحديد النقطة التي تريد منها بدء مشاهدة البث الذي تم إيقافه مؤقتًا. واضغط على هذه المفاتيح بشكل متكرر لتغيير السرعة.

يمكنك إيقاف بث مؤقتًا لفترة زمنية لا تتعدى الـ 90 دقيقة.

للعودة إلى البث التلفزيوني المباشر، اضغط على إيقاف.

#### إعادة التشغيل

بما أن التلفزيون يقوم بتخزين البث الذي تشاهده، يمكنك في الغالب إعادة تشغيل البث لبضع ثوان.ٍ

لإعادة تشغيل بث حالي $\mathbb I$ 

 **- 1**اضغط على إيقاف مؤقت

 **- 2**اضغط على مفتاح إرجاع. يمكنك الضغط عليه بشكلٍ متكرر لتحديد النقطة

التي تريد منها بدء عرض البث الذي تم إيقافه مؤقتًا. اضغط على هذه المفاتيح بشكلٍ متكرر لتغيير السرعة. عند نقطة معينة ستصل إلى بداية تخزين البث أو أقصى فترة زمنية.

- **3**اضغط على تشغيل لمشاهدة البث مرة أخرى.
	- **4**اضغط على إيقاف لمشاهدة البث المباشر.

## 15.1 Google Cast

### ما الذي تحتاج إليه

<span id="page-35-1"></span><span id="page-35-0"></span>إذا كان هناك تطبيق على جهاز الهاتف المحمول يحتوي على Cast Google ، فيمكنك إدارة التطبيق على هذا التلفزيون. على تطبيق الهاتف المحمول، ابحث عن رمز Cast Google. يمكنك استخدام جهاز الهاتف المحمول للتحكم فيما يتم عرضه على التلفزيون. يعملCast Google على Android iOS.

يجب أن يكون جهاز الهاتف المحمول متصلاً بنفس شبكة Fi-Wi المنزلية المتصل بها التلفزيون.

التطبيقات مع Cast Google

تتوفر تطبيقات Cast Google جديدة كل يوم. يمكنك تجربتها باستخدام لـ Big Web Quiz أو ... Photowall Netflix Chrome YouTube chromecast. راجع أيضًا google.com/cast

إنّ بعض منتجات وميزات Play Google غير متوفرة في كل البلدان.

احصل على المزيد من المعلومات على [www.support.google.com/androidtv](http://www.support.google.com/androidtv) 

### نقل إلى التلفزيون

لنقل تطبيق إلى شاشة التلفزيون...

- **1**على الهاتف الذكي أو الكمبيوتر اللوحي، افتح تطبيقًا يدعم Cast Google.
	- **2**اضغط على رمز Cast Google.
		- **3**حدد التلفزيون الذي تريد النقل إليه.
	- **4**اضغط على تشغيل على الهاتف الذكي أو الكمبيوتر اللوحي. سيتم تشغيل

المحتوى الذي حددته على التلفزيون.

## 16 **Netflix**

<span id="page-36-0"></span>إذا كنت مشتركًا في عضوية Netflix يمكنك الاستمتاع باستخدام Netflix على هذا التلفزيون ولذلك يجب أن يكون التلفزيون متصلاً بالإنترنت. في منطقتك، قد يصبح Netflix متوفراً مع تحديثات مستقبلية للبرنامج فقط.

لفتح Netflix، اضغط على مفتاح NETFLIX في جهاز التحكم عن بُعد لفتح تطبيق Netflix. ويمكنك فتح Netflix فورًا من تلفزيون في وضع الاستعداد.

www.netflix.com

# <span id="page-37-0"></span>Amazon Prime Video

بفضل عضوية prime Amazon، يمكنك الوصول إلى آلاف الأفلام والبرامج التلفزيونية الرائجة، بما فيها Originals Prime الحصرية.

اضغط على مفتاح video prime على جهاز التحكم عن بُعد أو رمز التطبيق لفتح تطبيق Video Prime Amazon. يجب أن يكون التلفزيون متصلاً بالإنترنت لاستخدام التطبيق. للحصول على مزيد من المعلومات حول Prime Amazon .www.primevideo.com زيارة رجىُي ،Video

# البرنامج

18.1

## تحديث البرنامج

التحديثات المحلية

<span id="page-38-4"></span><span id="page-38-1"></span><span id="page-38-0"></span>أنت بحاجة إلى كمبيوتر يتميّز باتصال إنترنت عالي السرعة ومحرك أقراص USBمحمول لتحميل البرنامج على التلفزيون. استخدم محرك أقراص USB محمولاً يتضمّن مساحة فارغة لا تقل عن 2 جيجابايت. تأكد من إيقاف تشغيل ميزة الحماية ضد الكتابة.

 **- 1**اضغط على الشاشة الرئيسية > الإعدادات > تفضيلات الجهاز > تحديث النظام $\times$  التحديثات المحلية واضغط على  $\times$  .

 **- 2**اتبع الإرشادات على الشاشة.

تحديث من إنترنت

إذا كان التلفزيون متصلاً بالإنترنت، فقد تتلقى رسالة لتحديث برنامج التلفزيون. تحتاج إلى اتصال إنترنت عالي السرعة (نطاق ترددي عريض). إذا تلقيت هذه الرسالة، فإننا ننصحك بتنفيذ عملية التحديث.

<span id="page-38-2"></span> **- 1**اضغط على الشاشة الرئيسية > الإعدادات > تفضيلات الجهاز > تحديث  $\times$ النظار  $\times$  اللانترنت واضغط على  $\times$ 

 **- 2**اتبع الإرشادات على الشاشة.

18.2

## إصدار البرنامج

لعرض إصدار برنامج التلفزيون الحالي $\mathbb I$ 

<span id="page-38-3"></span> $\,$  - 1 $\,$ حدد  $\,$ MENU  $\,$  خيارات التلفزيون  $\times$  الإعدادات  $\times$  تفضيلات الأجهزة  $\,$ لمحة.

 **- 2**يتم عرض الإصدار وبيانات الإصدار وتاريخ الإنشاء. كما يتم عرض رقم ESN Netflix في حال توفّره.

 **- 3**اضغط على رجوع، إذا لزم الأمر، لإغلاق القائمة.

18.3

## تراخيص البرامج مفتوحة المصدر

لعرض تراخيص البرامج مفتوحة المصدر...

- **1**حدد MENU< خيارات التلفزيون > الإعدادات > القناة.
- **2**حدد تراخيص البرامج مفتوحة المصدر، ثم اضغط على OK.
	- **3**اضغط على رجوع، إذا لزم الأمر، لإغلاق القائمة.

## المواصفات

19.1

## المواصفات البيئية

#### نهاية الاستخدام

التخلص من المنتجات القديمة والبطاريات

تم تصميم منتجك وتصنيعه من مواد ومكونات عالية الجودة يمكن إعادة تصنيعها وإعادة استخدامها.

> عند إرفاق رمز الحاوية المدولبة هذه بالمنتج، فهذا يعني أن الإرشاد الأوروبي 2012EU/19/ يشمل هذا المنتج.

يُرجى الاطلاع على نظام التجميع المحلي المنفصل لكل من المنتجات الإلكترونية والكهربائية.

يُرجى العمل وفق القوانين المحلية وعدم التخلص من المنتجات القديمة مع النفايات المنزلية العادية. فالتخلص من المنتج القديم بطريقة صحيحة يساعد على منع حدوث تبعات سلبية محتملة تؤثر في البيئة وصحة الإنسان.

يحتوي منتجك على بطاريات يشملها الإرشاد الأوروبي 2006 EC،/66/ والتي لا يمكن أن يتم التخلص منها مع النفايات المنزلية العادية.

يُرجى الاطلاع على القوانين المحلية المتعلقة بنظام التجميع المنفصل للبطاريات. يساعد التخلص من البطاريات بطريقة صحيحة على منع حدوث تبعات سلبية محتملة تؤثر في البيئة وصحة الإنسان.

### 19.2

## الطاقة

<span id="page-39-7"></span><span id="page-39-1"></span><span id="page-39-0"></span>مواصفات المنتج عرضة للتغيير من دون إشعار. للحصول على مزيد من التفاصيل المتعلقة بمواصفات هذا المنتج، يمكنك زيارة الموقع [www.philips.com/TVsupport](http://www.philips.com/TVsupport) 

#### الطاقة

• مأخذ الطاقة الكهربائية: تيار متناوب 110 - 240 فولت /-10+ بالمئة • درجة الحرارة المحيطة: من 5 إلى 35 درجة مئوية

عند اختبار استهلاك الطاقة في وضع الاستعداد:

• يجب أن تكون تقنية التنبيه عبر شبكة LAN اللاسلكية ( WoWLAN) قيد إيقاف التشغيل.

<span id="page-39-3"></span>• انتظر لمدة 10 دقائق على الأقل للدخول في حالة الثبات قبل اختبار استهلاك الطاقة في وضع الاستعداد.

#### 19.3

## نظام التشغيل

نظام التشغيل Android:

Android Pie 9

#### 19.4

## الاستقبال

<span id="page-39-5"></span><span id="page-39-4"></span>• دخل الهوائي: كابل محوري ( 75IEC (بمقاومة تبلغ 75 أوم • نطاقات الموالف: Hyperband، UHF، VHF DVB-T2 :DVB **I** • تشغيل الفيديو: NTSC، SECAM، PAL ،)ISO/IEC 13818-2 ( MPEG2 SD/HD :الرقمي الفيديو تشغيل• )ISO/IEC 14496-10 ( MPEG4 SD/HD • تشغيل الصوت الرقمي ( 13818-3 IEC/ISO)

#### 19.5

## نوع جهاز العرض

حجم الشاشة القطري 32 • 6915PHx: 80 سم 32 / بوصة 43 • 6915PFx: 108 سم 43 / بوصة دقة الشاشة 768 × 1366 PHx6915 32 1080 × 1920 :PFx6915 043

#### $196$

## دقة إدخال الشاشة

دقة الإدخال المعتمدة - الفيديو

الدقة  $\Box$  سرعة التحديث

<span id="page-39-6"></span><span id="page-39-2"></span>480 • i - 60 هرتز 480 • p - 60 هرتز 576 • i - 50 هرتز 576 • p - 50 هرتز • 720 بكسل - 24 هرتز، 25 هرتز، 30 هرتز، 50 هرتز، 60 هرتز 1080 • i - 50 هرتز, 60 هرتز

• 1080 بكسل - 24 هرتز، 25 هرتز، 30 هرتز، 50 هرتز، 60 هرتز

#### ملاحظة:

• تتضمن توقيتات الفيديو المدعومة أيضًا معدل الحقل /الإطار 23,976 هرتز و29,97 هرتز و59,94 هرتز • قد لا تكون بعض مستويات الدقة مدعومة في كل مصادر الإدخال.

#### دقة الإدخال المدعومة - الكمبيوتر (إدخال HDMI فقط)

الدقة (من ضمن إعدادات أخرى)

في 32 6915PHx • 640 × 480 - 60 هرتز • 800 × 600 - 60 هرتز • 1024 × 768 - 60 هرتز • 1280 × 800 - 60 هرتز • 1280 × 960 - 60 هرتز • 1280 × 1024 - 60 هرتز • 1366 × 768 - 60 هرتز في 43 6915PFx • 640 × 480 - 60 هرتز • 800 × 600 - 60 هرتز • 1024 × 768 - 60 هرتز • 1280 × 800 - 60 هرتز • 1280 × 960 - 60 هرتز • 1280 × 1024 - 60 هرتز • 1366 × 768 - 60 هرتز • 1440 × 900 - 60 هرتز • 1920 × 1080 - 60 هرتز

19.7

## إمكانية الاتصال

في 32 6915PHx جانب التلفزيون • هوائي (75 أوم) USB 2.0 :USB 1 **0** USB 2.0 :USB 2 **0** • CVBS :CVBS صوت يسار / يمين (مقبس صغير) • إدخال 1 HDMI • إدخال 2 HDMI جهة التلفزيون الخلفية • شبكة LAN : 45RJ • إدخال 3 HDMI: ARC لإجراء العملاء لخدمة مخصص; quot &SERV.U ;quot & إن :SERV.U • تحليل عند حدوث أي عطل. • إخراج الصوت الرقمي: بصري • سماعات الرأس: مأخذ ستيريو صغير 3,5 مم

#### في 43 6915PFx

جانب التلفزيون • CVBS :CVBS صوت يسار / يمين (مقبس صغير) • هوائي (75 أوم) لإجراء العملاء لخدمة مخصص; quot &SERV.U ;quot & إن :SERV.U • تحليل عند حدوث أي عطل. • إدخال 1 HDMI USB 2.0 :USB 1  $\Box$ 

جهة التلفزيون السفلى • شبكة LAN : 45RJ • إخراج الصوت الرقمي: بصري • سماعات الرأس: مأخذ ستيريو صغير 3,5 مم USB 2.0 :USB 2 **0** • إدخال 3 HDMI: ARC

### • إدخال 2 HDMI

19.8

#### الصوت

• محيط الصوت

• موازن بـ 5 نطاقات

<span id="page-40-2"></span><span id="page-40-1"></span>• طاقة الإخراج ( RMS(: 32 بوصة: 10 واط، 43 بوصة: 16 واط

Audio ®Dolby <sup>[]</sup>

 $@DTSHD$   $@DTS$ 

#### 19.9

#### الوسائط المتعددة

التوصيلات

 $USB 2.0$   $\Pi$ 

Ethernet LAN RJ-45 <sup>[]</sup>

(مدمج (Wi-Fi 802.11n • أنظمة ملفات USB المعتمدة

**FAT 32 FAT 16 I** 

تنسيقات التشغيل:

<span id="page-40-0"></span> ،M4V ،MP4 ،AVCHD ،TTS ،M2TS ،TS ،PS :الحاويات• Quicktime | GP[3] AVI | ASF | MKV • برامج ترميز الفيديو: AVI، MKV، HEVC، AVC -4MPEG264/H، [VP9] WMV9/VC1 [MPEG-4 ] MPEG-2 [MPEG-1] )H.265 ( HEVC

• برامج ترميز الصوت: 3MP، WAV، AAC، WMA) الإصدار الثاني حتى الإصدار 9.2)، PRO-WMA (الإصداران 9 و10)

• الترجمات :

– التنسيقات: SRT، SUB، TXT، SMI • برامج ترميز الصور : JPEG، GIF، PNG، BMP، HEIF

• القيود: – الحد الأقصى لمعدل البت الإجمالي المدعوم لملف وسائط هو 30 ميجابايت في الثانية.

– الحد الأقصى لمعدل بت الفيديو المدعوم لملف وسائط هو 20 ميجابت في الثانية.

– AVC -4MPEG ( .264H (يكون مدعومًا حتى ملف التعريف المرتفع عند **1L5.1** 

– .265H ( HEVC (يكون مدعومًا حتى ملف التعريف الرئيسي / ملف التعريف الرئيسي 10 حتى المستوى 5.1

برامج خادم الوسائط المعتمدة ( DMS) • يمكنك استخدام أي برامج لخادم الوسائط المرخّصة من 1.5V DLNA) فئة ).DMS

قد يختلف الأداء وفقًا لإمكانيات جهاز الهاتف المحمول والبرنامج المستخدم.

# التعليمات والدعم

#### 20.1

 $20$ 

## تسجيل التلفزيون

سجّل جهاز التلفزيون واستفد من مجموعة من الفوائد منها ميزة الدعم الكامل (بما فيها التنزيلات) والوصول المميز إلى المعلومات المتعلقة بالمنتجات الجديدة والاستفادة من العروض والحسومات الخاصة وفرص الفوز بجوائز عديدة وحتى المشاركة في استطلاعات الرأي الخاصة حول المنتجات المطروحة حديثًا في الأسواق.

[www.philips.com/TVsupport](http://www.philips.com/TVsupport) إلى انتقل

#### 20.2

## استكشاف الأخطاء وإصلاحها

## التشغيل وجهاز التحكم عن بُعد

تعذّر بدء تشغيل التلفزيون

• افصل كبل الطاقة عن مأخذ الطاقة. انتظر دقيقة واحدة ثم عاود توصيل الكبل.

• تأكد من أن كبل الطاقة موصول بإحكام.

صوت صرير عند بدء التشغيل أو إيقاف التشغيل

تسمع صوت صرير يصدر عن هيكل التلفزيون عند بدء تشغيل التلفزيون أو إيقاف تشغيله أو إدخاله في وضع الاستعداد. يعود سبب صوت الصرير هذا إلى التمدد والانقباض الطبيعيين اللذين يحدثان في التلفزيون عندما يبرد أو يسخن. ولا يؤثر ذلك في أداء التلفزيون.

لا يستجيب التلفزيون لجهاز التحكم عن بعد

يحتاج التلفزيون إلى بعض الوقت لبدء التشغيل. أثناء هذا الوقت، لا يستجيب التلفزيون لوحدة التحكم عن بُعد أو مفاتيح التحكم في التلفزيون. هذا أمر طبيعي. إذا استمرّ التلفزيون في عدم الاستجابة لوحدة التحكم عن بُعد، فيمكنك التحقق من أن جهاز التحكم عن بُعد يعمل بشكل صحيح، من خلال كاميرا الهاتف المحمول. عيّن الهاتف إلى وضع الكاميرا ووجّه وحدة التحكم عن بُعد إلى عدسة الكاميرا. إذا ضغطت على أي مفتاح على وحدة التحكم عن بُعد ولاحظت وميض مصباح LED الخاص بالأشعة تحت الحمراء من خلال الكاميرا، فهذا يعني أن وحدة التحكم

عن بُعد تعمل. ويجب فحص التلفزيون.

إذا لم تلاحظ الوميض، فقد يعني هذا أن وحدة التحكم عن بُعد مكسورة أو مستوى البطاريات منخفض.

لا يمكن تنفيذ طريقة التحقق من وحدة التحكم عن بُعد مع وحدات التحكم عن بُعد التي تكون مقترنة لاسلكيًا بالتلفزيون.

يعود التلفزيون إلى وضع الاستعداد بعد ظهور شاشة البدء من Philips

عندما يكون التلفزيون في وضع الاستعداد، تظهر شاشة البدء من Philips ، ثم يعود التلفزيون إلى وضع الاستعداد. وهذا سلوك عادي. عند فصل التلفزيون عن مصدر الطاقة ثم إعادة توصيله به، تظهر شاشة البدء عند عملية بدء التشغيل التالية. ولتشغيل التلفزيون من وضع الاستعداد، اضغط على مفتاح & quot;التشغيل& quot ;في جهاز التحكم عن بُعد أو في التلفزيون.

يستمر وميض ضوء وضع الاستعداد

افصل كبل الطاقة عن مأخذ الطاقة. انتظر 5 دقائق قبل إعادة توصيل الكبل. إذ حدث الوميض من جيد، فاتصل بقسم العناية بمستهلكي أجهزة تلفزيون .Philips

#### القنوات

لم يتم العثور على أي قنوات رقمية أثناء التثبيت

<span id="page-41-3"></span><span id="page-41-1"></span><span id="page-41-0"></span>راجع المواصفات الفنية للتأكد من أن التلفزيون الخاص بك يدعم القنوات الرقمية في بلدك.

تأكد من توصيل كل الكبلات بطريقة صحيحة ومن تحديد الشبكة الصحيحة.

لا تظهر القنوات التي تم تثبيتها مسبقًا في لائحة القنوات

تأكد من اختيار لائحة القنوات الصحيحة.

#### الصورة

لا صورة / الصورة مشوهة

• تأكد من توصيل الهوائي بالتلفزيون بشكل صحيح.

• تأكد من اختيار الجهاز الصحيح ليكون مصدر العرض.

• تأكد من توصيل الجهاز أو المصدر الخارجي بشكل صحيح.

#### صوت بدون صورة

<span id="page-41-2"></span>• يمكنك التغيير إلى مصادر فيديو أخرى، ثم العودة إلى المصدر الحالي واستعادة نمط الصورة في إعدادات الصورة أو إعادة التعيين إلى إعدادات المصنع في خيار الإعدادات العامة.

#### استقبال هوائي ضعيف

• تأكد من توصيل الهوائي بالتلفزيون بشكل صحيح.

• يمكن أن تؤثر مكبرات الصوت وأجهزة الصوت غير المؤرضة ومصابيح النيون والمباني العالية والأجسام الكبيرة الحجم الأخرى على جودة الاستقبال. إن أمكن، حاول تحسين جودة الاستقبال بتغيير اتجاه الهوائي أو بتحريك الأجهزة بعيدًا عن التلفزيون.

• إذا كان الاستقبال سيئًا على قناة واحدة فقط، فاضبط هذه القناة باستخدام التثبيت اليدوي.

جودة الصورة من الجهاز سيئة

• تأكد من توصيل الجهاز بشكل صحيح. وتأكد من تعيين إعداد إخراج الفيديو في الجهاز إلى أعلى دقة ممكنة، إن كان ذلك ممكنًا.

• يمكنك استعادة نمط الصورة أو التغيير إلى أنماط صور أخرى.

حدوث تغيير في إعدادات الصورة بعد مرور برهة قصيرة

تأكد من تعيين وضع البيع بالتجزئة إلى إيقاف. يمكنك تغيير الإعدادات وحفظها في هذا الوضع.

#### ظهور شعار تجاري

تأكد من تعيين وضع البيع بالتجزئة إلى إيقاف. اضغط على MENU< خيارات التلفزيون  $\times$  الإعدادات  $\times$  تفضيلات الأجهزة  $\times$  وضع البيع بالتجزئة، ثم اضغط على OK

الصورة غير متلائمة مع الشاشة

• غيّر إلى تنسيق صورة آخر.

• غيّر وضع العرض إلى تلقائي.

#### موضع الصورة غير صحيح

• قد لا تكون بعض إشارات الصورة الصادرة من بعض الأجهزة متلائمة مع الشاشة بشكل صحيح. افحص إخراج إشارة الجهاز المتصل. • غيّر وضع العرض إلى تلقائي.

#### صورة الكمبيوتر غير ثابتة

• تأكد من أن الكمبيوتر يستخدم دقة الشاشة ومعدل التحديث المعتمدين.

• تأكد من أن مصدر فيديو HDMI ليس محتوى HDR مدعومًا.

#### الصوت

الصوت غير موجود أو جودته ضعيفة

إذا لم يتم اكتشاف أي إشارة صوتية، فسيقوم التلفزيون بإيقاف إخراج الصوت بشكل تلقائي - ولا يشير ذلك إلى عطل.

• تأكد من تعيين إعدادات الصوت بشكل صحيح.

• تأكد من توصيل كل الكبلات بشكل صحيح.

• تأكد من عدم كتم الصوت أو ضبطه على صفر.

• تأكد من توصيل إخراج صوت التلفزيون بإدخال الصوت على نظام المسرح المنزلي.

يجب أن يكون الصوت مسموعًا من مكبرات صوت نظام المسرح المنزلي ( ).HTS

• قد تتطلب بعض الأجهزة تمكين إخراج صوت HDMI يدويًا. إذا كان إخراج صوت HDMI ممكّنًا، ولكنك مع ذلك لم تسمع أي صوت، فحاول تغيير تنسيق الصوت الرقمي للجهاز إلى PCM) تعديل الشفرة النبضية). للحصول على الإرشادات، يمكنك الرجوع إلى الوثائق المصاحبة للجهاز.

## HDMI وUSB

#### HDMI

• لاحظ أنه بمقدور دعم HDCP) حماية المحتوى الرقمي ذي عرض نطاق ترددي عالي) تأخير الوقت الذي يحتاجه التلفزيون لعرض المحتويات من جهاز HDMI. • إذا لم يتعرف التلفزيون على جهاز HDMI ولم تظهر أي صورة، فحاول تبديل المصدر من جهاز لآخر ثم العودة ثانية.

• في حالة وجود تشويش في صورة الجهاز المتصل بمنفذ HDMI وصوته، قم بتوصيل الجهاز بمنفذ HDMI آخر في التلفزيون وأعد تشغيل جهاز المصدر. • إذا حدث تقطع في الصوت، فتأكد من صحة إعدادات الإخراج من جهاز .HDMI

• في حالة استخدام محول HDMI إلى DVI أو كبل HDMI إلى DVI، تأكد من توصيل كبل صوت إضافي بمنفذ إدخال الصوت IN AUDIO) مأخذ صغير فقط)، إذا كان متوفرًا.

تعذّر عمل EasyLink HDMI

• تأكد من توافق أجهزة HDMI مع CEC-HDMI. فميزات EasyLink لا تعمل إلا مع الأجهزة المتوافقة مع CEC-HDMI.

لا يظهر رمز مستوى الصوت

• عند توصيل جهاز صوتي CEC-HDMI وأنت تستخدم جهاز التحكم عن بُعد لضبط مستوى الصوت من الجهاز، هذا سلوك عادي.

عدم ظهور الصور وملفات الفيديو والموسيقى من جهاز USB

• تأكد من إعداد جهاز تخزين USB بحيث يكون متوافقًا مع فئة التخزين كبير السعة، كما هو موضح في وثائق جهاز التخزين.

• تأكد من أن جهاز تخزين USB متوافق مع التلفزيون.

• تأكد من أن التلفزيون يدعم تنسيقات ملفات الصوت والصورة.

تشغيل متقطع لملفات USB

• قد يؤدي أداء النقل لجهاز تخزين USB إلى تقييد معدّل نقل البيانات إلى التلفزيون، مما يؤدي إلى رداءة في جودة التشغيل.

### الشبكة

شبكة Fi-Wi مشوشة أو لم يتم العثور عليها

• قد تؤثر أفران المايكروويف أو أجهزة الهاتف التي تعمل بتقنية Dect أو أجهزة n/g/b802.11 Fi-Wiالأخرى الموجودة في الجوار في عمل الشبكة اللاسلكية.

• تأكد من أن جدران الحماية في الشبكة تسمح بالوصول إلى الاتصال اللاسلكي للتلفزيون.

• إذا تعذّر عمل الشبكة اللاسلكية بطريقة صحيحة في المنزل، فحاول تثبيت شبكة سلكية.

تعذّر عمل إنترنت

<span id="page-42-2"></span>• إذا كانت التوصيلة بالموجه صحيحة، فتحقق من توصيلة الموجه بإنترنت.

اتصال الكمبيوتر وإنترنت بطيئان

• راجع دليل المستخدم المرفق بالموجه اللاسلكي للحصول على معلومات عن النطاق الداخلي وسرعة النقل والعوامل الأخرى المؤثرة في جودة الإشارة.

> • استخدم اتصال إنترنت عالي السرعة (نطاق ترددي عريض) للموجه. DHCP

• إذا فشل الاتصال، يمكنك التحقق من إعداد DHCP) بروتوكول تكوين المضيف الديناميكي) للموجه. يتعيّن تشغيل DHCP.

## Bluetooth®

#### يتعذر الاقتران

• تأكد من أن الجهاز في وضع الاقتران واقرأ دليل مستخدم الجهاز. • أبقِ مكبر الصوت اللاسلكي على أقرب مسافة ممكنة من التلفزيون.

• قد تفشل محاولة إقران عدة أجهزة بالتلفزيون في الوقت نفسه.

فقدان اتصال Bluetooth®

• ضع مكبر الصوت اللاسلكي ضمن مسافة تبلغ 5 أمتار بينه وبين التلفزيون.

مزامنة الصوت والفيديو عبر Bluetooth®

• قبل شراء مكبر صوت لاسلكي بتقنية Bluetooth من جودته على لعّاط ،® حيث مزامنة الصوت إلى الفيديو، المعروفة بشكل عام بالمزامنة بين الشفاه والصوت. لا تعمل كل الأجهزة المزوّدة بتقنية Bluetooth بالشكل ® الصحيح. اطلب نصيحة الوكيل.

#### قائمة لغة غير صحيحة

عاود تغيير اللغة إلى لغتك.

<span id="page-42-0"></span> **- 1**اضغط على MENU< خيارات التلفزيون > الإعدادات > تفضيلات الأجهزة

، ثم اضغط على OK.

 **- 2**حدد اللغة التي تريدها واضغط على OK.

 **- 3**اضغط على رجوع، بشكل متكرر إذا لزم الأمر، لإغلاق القائمة.

#### 20.3

## تعليمات عبر إنترنت

لحل أي مشكلة تتعلق بتلفزيون Philips، بإمكانك مراجعة قسم الدعم عبر إنترنت. ويمكنك تحديد لغتك وإدخال رقم طراز المنتج.

[www.philips.com/TVsupport](http://www.philips.com/TVsupport) إلى انتقل

على موقع الدعم، يمكنك العثور على رقم الهاتف الخاص ببلدك للاتصال بنا، كما يمكنك العثور على الإجابات على الأسئلة المتداولة. في بعض البلدان، يمكنك الدردشة مع أحد المتعاونين معنا وطرح أسئلتك عليه مباشرة أو عبر البريد الإلكتروني.

يمكنك تنزيل برنامج التلفزيون الجديد أو الدليل لقراءته على الكمبيوتر.

#### 20.4

## الدعم والإصلاح

<span id="page-42-1"></span>للدعم والإصلاح، اتصل بالخط الساخن للعناية بالمستهلكين في بلدك. سيعتني مهندسو الخدمة بعملية الإصلاح، إذا لزم الأمر.

اعثر على رقم الهاتف في الوثائق المطبوعة المرفقة بالتلفزيون.

أو طالع موقع الويب [TVsupport/com.philips.www](http://www.philips.com/TVsupport) وحدد بلدك إذا لزم الأمر.

رقم طراز التلفزيون ورقمه التسلسلي

قد يُطلب منك توفير رقم طراز منتج التلفزيون ورقمه التسلسلي. ويمكنك العثور عليهما على ملصق الحزمة أو على ملصق النوع في جهة التلفزيون الخلفية أو السفلى.

تحذير

لا تحاول إصلاح التلفزيون بنفسك، فقد يتسبب ذلك في تعرضك لإصابة خطيرة أو في إحداث ضرر غير قابل للإصلاح بالتلفزيون، أو في إبطال الضمان.

# السلامة والعناية

## 21.1 أمان

### مهم

اقرأ كل إرشادات السلامة وافهمها قبل استخدام التلفزيون. إذا تسبّب عدم اتباع الإرشادات في حدوث أي ضرر، فلن تنطبق بنود الضمان.

## خطر حدوث صدمة كهربائية أو نشوب حريق

• لا تعرّض أبدًا التلفزيون للمطر أو المياه. لا تضع أبدًا حاويات سوائل، مثل المزهريات، بالقرب من التلفزيون.

إذا تسرّبت سوائل فوق التلفزيون أو بداخله، فافصل التلفزيون عن مأخذ الطاقة مباشرة.

اتصل بمركز Philips للعناية بمستهلك التلفزيون لفحص التلفزيون قبل استخدامه.

• لا تعرّض أبدًا التلفزيون أو جهاز التحكم عن بعد أو البطاريات لدرجات حرارة مفرطة. لا تضعها أبدًا بالقرب من الشموع المضاءة أو اللهب المكشوفة أو أي مصدر حرارة آخر، بما في ذلك أشعة الشمس المباشرة.

• احرص ألا تُدخل أبدًا أشياء في فتحات التهوية أو الفتحات الأخرى الموجودة على التليفزيون.

• لا تضع أبدًا أشياء ثقيلة الوزن على سلك الطاقة.

• تفادَ فرض أي قوة على قوابس الطاقة. فقد تتسبب قوابس الطاقة غير محكمة التثبيت في حدوث تقوس كهربائي أو نشوب حريق. احرص على ألا يتم الضغط على سلك الطاقة أثناء إدارة شاشة التلفزيون.

• لفصل التلفزيون عن طاقة المأخذ الرئيسي، يجب فصل قابس الطاقة الخاص بالتلفزيون. وعند فصل الطاقة، قم دائمًا بسحب قابس الطاقة وليس السلك. احرص على أن تتوفر لديك إمكانية الوصول إلى قابس الطاقة وسلك الطاقة ومأخذ الطاقة في كل الأوقات.

## خطر حدوث إصابة أو تلف بالتلفزيون

• من الضروري وجود شخصين لرفع وحمل التلفزيون الذي يزيد وزنه عن 25 كجم أو 55 رطلا.ً

• إذا قمت بتثبيت التلفزيون على حامل، فاستخدم الحامل المزوّد فقط. قم بتثبيت التلفزيون على الحامل بإحكام.

وضع التلفزيون على سطح مستوٍ قادر على تحمّل وزن التلفزيون والحامل. • عند تثبيت التلفزيون على الحائط، تأكد من قدرة دعامة التثبيت على الحائط على تحمّل وزن التلفزيون بشكل آمن. لا تتحمّل شركة Vision TP أي مسؤولية حادث أو إصابة أو تلف ناجم عن تثبيت التلفزيون على الحائط بطريقة غير صحيحة. • إنّ بعض أجزاء هذا المنتج مصنوعة من الزجاج. تعامل معها بعناية لتجنب الإصابة بجروح أو تلف المنتج.

خطر إلحاق ضرر بالتلفزيون!

قبل توصيل التلفزيون بمأخذ الطاقة، تأكد من أن الجهد الكهربائي يطابق القيمة المطبوعة في الجهة الخلفية من التلفزيون. لا تقم أبدًا بتوصيل التلفزيون بمأخذ الطاقة إذا كان الجهد الكهربائي مختلفًا.

## مخاطر الاستقرار

<span id="page-44-2"></span><span id="page-44-0"></span>قد يسقط جهاز التلفزيون، مما يتسبب بإصابة شخصية خطيرة أو حالة وفاة. يمكن تجنب عدة إصابات، خصوصًا لدى الأطفال، من خلال اتخاذ احتياطات بسيطة مثل:

• تأكد دائمًا من عدم تعليق التلفزيون على حافة الأثاث الداعم له.

<span id="page-44-1"></span>• استخدم دائمًا الخزائن أو الحوامل أو وسائل التثبيت الموصى بها من قبل الشركة المصنّعة لجهاز التلفزيون.

• استخدم دائمًا أثاثًا يمكنه تحمّل جهاز التلفزيون بأمان.

• أخبر الأطفال دائمًا عن مخاطر التسلق على الأثاث للوصول إلى التلفزيون أو عناصر التحكّم به.

• قم دائمًا بتوجيه الأسلاك والكابلات المتصلة بالتلفزيون بحيث لا يمكن التعثر بها أو سحبها أو إمساكها.

• لا تضع التلفزيون على الإطلاق في مكان غير مستقر.

• لا تضع التلفزيون على الإطلاق على قطع أثاث طويلة (مثل الخزائن العادية أو تلك المخصصة للكتب) بدون تثبيت كل من قطعة الأثاث والتلفزيون بدعامة مناسبة.

• لا تضع التلفزيون على الإطلاق على قماش أو أي مواد أخرى قد تكون موجودة بين التلفزيون والأثاث الداعم.

• لا تضع أبدًا أي أغراض قد تغري الأطفال للتسلق، مثل الألعاب وأجهزة التحكّم عن بُعد، أعلى التلفزيون أو قطعة الأثاث التي يتواجد عليها التلفزيون.

إذا كان سيتم الاحتفاظ بالتلفزيون الحالي ونقله، فيجب تطبيق الاعتبارات نفسها المذكورة أعلاه.

## خطر البطاريات

• لا تضع البطارية في فمك. خطر التسبب بحروق بفعل المواد الكيميائية.

• قد يحتوي جهاز التحكم عن بُعد على بطارية خلوية على شكل عملة معدنية /زر. إذا تم ابتلاع البطارية الخلوية على شكل عملة معدنية /زر، فيمكن أن تسبب حروقًا داخلية خطيرة في غضون ساعتَين فقط وقد تؤدي إلى الوفاة.

• احتفظ بالبطاريات المُستخدمة والجديدة بعيدًا عن الأولاد.

• في حال لم تستطع إغلاق حجرة البطارية بشكل محكم، توقف عن استخدام المنتج واحتفظ به في مكان بعيد عن الأولاد.

• إذا كنت تشك في أنه ربما تم ابتلاع البطاريات أو وضعها في أي مكان من الجسم، فاطلب المساعدة الطبية على الفور.

• قد يؤدي استبدال البطارية بنوع غير صحيح إلى خطر اندلاع حريق أو حدوث انفجار.

• قد يؤدي استبدال بطارية بنوع غير صحيح إلى المساومة على السلامة (على سبيل المثال، في حالة بعض أنواع بطاريات الليثيوم).

• قد يؤدي التخلص من بطارية في النار أو فرن ساخن أو سحقها أو تقطيعها ميكانيكيًا إلى خطر حدوث انفجار.

• قد يؤدي ترك بطارية في بيئة محيطة ذات درجة حرارة مرتفعة جدًا إلى حدوث انفجار أو إلى تسرّب سائل أو غاز قابل للاشتعال.

• قد يؤدي تعرُّض بطارية لضغط هواء منخفض جدًا إلى حدوث انفجار أو إلى تسرّب سائل أو غاز قابل للاشتعال.

### خطر الحرارة المفرطة

لا تثبّت التلفزيون أبدًا في مكان محصور. اترك دائمًا مسافة من 10 سنتيمترات أو 4 بوصات على الأقل حول التلفزيون لضمان التهوية المناسبة. احرص على ألا تؤدي الستائر أو أي أشياء أخرى إلى تغطية فتحات تهوية التلفزيون.

#### العواصف الرعدية

<span id="page-45-1"></span>افصل التلفزيون عن مأخذ الطاقة والهوائي قبل العواصف الرعدية. لا تلمس أي جزء من التلفزيون أو سلك الطاقة أو كابل الهوائي أثناء العواصف الرعدية.

#### خطر إلحاق الضرر بحاسة السمع

تجنب استخدام سماعات الأذن أو سماعات الرأس بمستوى صوت مرتفع أو لفترات طويلة.

#### درجات الحرارة المنخفضة

إذا تم نقل التلفزيون في درجات حرارة أقل من 5 درجات مئوية أو 41 درجة فهرنهايت، فانزع غلاف التلفزيون وانتظر حتى تصل درجة حرارته إلى درجة حرارة الغرفة قبل توصيله بمأخذ الطاقة.

#### الرطوبة

<span id="page-45-0"></span>في الحالات النادرة، وبحسب درجة الحرارة ونسبة الرطوبة، قد يظهر تكاثف طفيف على الزجاج الأمامي للتلفزيون (في بعض الطرازات). لتجنب حدوث ذلك، لا تعرّض التلفزيون لنشعة الشمس المباشرة أو السخونة أو الرطوبة المرتفعة. في حال ظهور التكاثف، سيختفي تلقائيًا بعد بضع ساعات من تشغيل التلفزيون. لن تلحق رطوبة التكاثف أي ضرر بالتلفزيون، ولن تتسبّب في حدوث قصور في أدائه.

#### $21.2$

## العناية بالشاشة

• لا تلمس الشاشة أبدًا أو تدفعها أو تحكها أو تضربها بأي شيء.

• افصل التليفزيون قبل التنظيف.

• احرص على تنظيف التلفزيون بلطف باستخدام قطعة قماش ناعمة ورطبة. لا تستخدم أبدًا مواد كالكحول أو المواد الكيميائية أو المنظفات المنزلية على التلفزيون.

• لتفادي التشوه وبهت الألوان، امسح قطرات الماء بأسرع ما يمكن. • تجنب عرض الصور الثابتة. فالصور الثابتة تبقى معروضة على الشاشة لفترة طويلة من الوقت. تتضمن الصور الثابتة القوائم على الشاشة والأشرطة السوداء وعرض الوقت إلخ. إذا توجب عليك استخدام الصور الثابتة، فخفف درجة تباين الشاشة وسطوعها لتجنب إلحاق الضرر بها.

# أحكام الاستخدام

 $\dot{\mathbb{I}}$  محفوظة الحقوق كل. TP Vision Europe B.V  $~2020$   $\odot$ 

<span id="page-46-1"></span><span id="page-46-0"></span> $\degree$  تم طرح هذا المنتج في السوق من قبل شركة  $\blacktriangledown$  B.V أو TP Vision Europe B.V أو إحدى الشركات التابعة لها، والمُشار إليها هنا فيما بعد بالاسم Vision TP ، الشركة المصنّعة للمنتج. إن شركة Vision TP هي الضامن بالنسبة للتلفزيون الذي تم حزم هذا الكتيب معه. إن Philips Shield Philips Emblemهما عبارة عن علامتين تجاريتين مسجّلتين لشركة Koninklijke .Philips N.V

إن المواصفات عرضة للتغيير من دون أي إشعار. وتُعد العلامات التجارية ملك شركة V.N Philips Koninklijke أو مالكيها المعنيين. وتحتفظ TP Visionبحقها في تغيير المنتجات في أي وقت دون أن تكون ملزمة بضبط المعدات السابقة وفقًا لذلك.

من المفترض أن تكون المواد المكتوبة التي تم حزمها مع التلفزيون والكتيّب المخزن في ذاكرة التلفزيون أو الذي يتم تنزيله من موقع Philips على الويب [TVsupport/com.philips.www](http://www.philips.com/tvsupport) مناسبةً للغرض المقصود من استخدام النظام.

إن المواد الموجودة في هذا الدليل مناسبة لاستخدام النظام ضمن الهدف المنشود. في حال تم استخدام المنتج، أو وحداته أو إجراءاته المستقلة لأغراض غير تلك المحددة هنا، يجب الحصول على تأكيد بصلاحيتها وملاءمتها لتلك الأغراض. تضمن شركة Vision TP أن المواد ذاتها لا تنتهك أي براءة اختراع أمريكية. لا يوجد أي ضمانات أخرى صريحة أو ضمنية. لا تتحمل شركة Vision TP أي مسؤولية عن أي أخطاء في محتوى هذا المستند أو أي مشاكل تنتج عن محتوى هذا المستند. سيتم تصحيح الأخطاء التي يتم تبليغ Philips عنها، كما سيتم نشرها على موقع دعم Philips على الويب في أقرب وقت ممكن.

شروط الضمان - خطر الإصابة أو إلحاق الضرر بالتلفزيون أو إبطال الضمان! لا تحاول أبدًا إصلاح التلفزيون بنفسك. استخدم التلفزيون وملحقاته فقط بما يتلاءم مع الغرض المقصود من الاستخدام والذي حددته الشركة المصنّعة. تشير إشارة التنبيه المطبوعة على جهة التلفزيون الخلفية إلى خطر حدوث صدمة كهربائية. لا تنزع أبدًا غطاء التلفزيون. اتصل دائمًا بقسم خدمة عملاء أجهزة تلفزيون Philips للحصول على الخدمات أو الإصلاحات. يتوفر رقم الهاتف في المستندات المطبوعة المتوفرة مع التلفزيون. أو راجع الموقع الإلكتروني [TVsupport/com.philips.www](http://www.philips.com/tvsupport) وحدد بلدك إذا لزم الأمر. سيتم إبطال الضمان نتيجة أي عملية محظورة صراحة في هذا الدليل، أو أي عمليات ضبط وإجراءات تجميع المنتج غير الموصى بها أو غير المصرّح بها في هذا الدليل.

#### خصائص البكسل

يتميّز هذا التلفزيون بعددٍ كبيرٍ من وحدات البكسل الملونة. وعلى الرغم من توفر 99,999% من وحدات البكسل الفعالة أو أكثر، فإنّ النقاط السوداء أو نقاط الضوء الساطع (أحمر أو أخضر أو أزرق) قد تظهر بشكلٍ مستمر على الشاشة. ويُعدّ هذا الأمر من خصائص بنية الشاشة (ضمن معايير الصناعة الشائعة) ولا يُعتبر عطلاً في المنتج.

وتلتزم Vision TP بتطوير المنتجات التي لا تؤثر على الصحة سلبًا وإنتاجها وتسويقها. وتؤكد شركة Vision TP أن التعامل الصحيح مع منتجاتها واستخدامها بما يتوافق مع الغرض المقصود منها يجعل استخدامها آمنًا وفقًا للأدلة العلمية الصحيحة المتوفرة اليوم. تؤدي Vision TP دورًا حيويًا في تطوير معايير السلامة الدولية، بما يمكّن Vision TP من توقع تطورات أفضل في عملية وضع المعايير لإدراجها مبكرًا في منتجاتها.

## حقوق الطبع والنشر

## 23.1 HDMI

 HDMI High-Definition Multimedia HDMI ّإن Interfaceوشعار HDMI عبارة عن علامات تجارية أو علامات تجارية مسجّلة

لـ LLC Licensing HDMI في الولايات المتحدة الأميركية وبلدان أخرى.

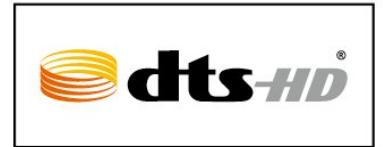

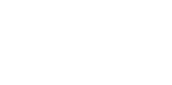

## 23.2 **HEVC**

مشمول د e.com جاهز لتحد

23.3

لشركة

Dolby Audio

إن Dolby وAudio Dolby ورمز D المزدوج هي علامات تجارية لشركة

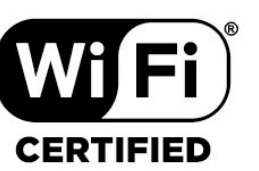

## 23.6

23.5

Wi-Fi Alliance

تجارية مسجلة لشركة Alliance Fi-Wi.

23.4

(مائلة أحرف) HD-DTS

<span id="page-47-1"></span><span id="page-47-0"></span>للاطلاع على براءات اختراع DTS، راجع patents.dts.com :http: / / مصنّع بموجب ترخيص من Limited Licensing DTS. تُعد DTS ورمزها و DTSورمزها معًا وHD-DTS وشعار HD-DTS علامات تجارية مسجّلة أو علامات تجارية لشركة DTS, Incو المتحدة الولايات في  $\,$  /أو بلدان أخرى.

<span id="page-47-5"></span><span id="page-47-2"></span>ان Wi-Fi®، وشعار Wi-Fi CERTIFIED، وشعار Wi-Fi هي علامات

 $\degree$ دقوق النشر $\degree$  لشركة  $\degree$ DTS, عالي  $\degree$ 

## Kensington

(عند الاقتضاء)

<span id="page-47-6"></span><span id="page-47-3"></span>إن Kensington Saver Micro عبارة عن علامتين تجاريتين مسجّلتين في الولايات المتحدة لشركة World ACCO مع التسجيلات الصادرة والتطبيقات المعلّقة في بلدان أخرى حول العالم.

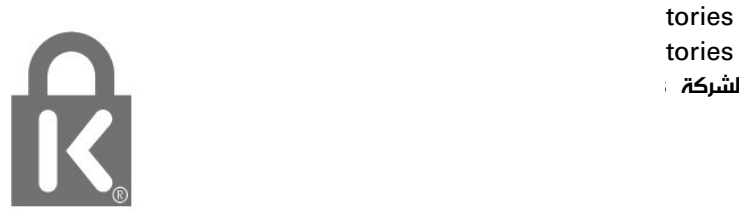

#### 23.7

## علامات تجارية أخرى

<span id="page-47-7"></span><span id="page-47-4"></span>كل العلامات التجارية المسجلة وغير المسجلة الأخرى تعود ملكيتها لمالكيها المعنيين.

 $\overline{24}$ 

## تقدمها جهات خارجية

<span id="page-48-0"></span>قد تطرأ تغييرات على الخدمات و /أو البرامج التي تقدمها جهات خارجية أو قد يتم تعليقها أو إنهاؤها بدون إشعار مسبق. ولا تتحمل Vision TP أي مسؤولية في مثل هذه الحالات.

2020 تلفزيون Android بدقة FHD، بما في ذلك تلفزيون عالي الدقة مقاس 32 بوصة، وتلفزيون فائق الدقة مقاس 43 بوصة.

# فهرس<br><sub>B</sub>

[20 Bluetooth](#page-19-6) [الجهاز إزالة ،Bluetooth 20](#page-19-6) [الأجهزة ،Bluetooth 20](#page-19-6) ف[جهاز تحديد ،Bluetooth 20](#page-19-6)

فرز قانوة القنوات 9<br><mark>ة</mark>،

[قفل القناة 10](#page-9-2) [قناة 9](#page-8-4) [قناة، تحديث 12](#page-11-9) [قوائم القنوات 9](#page-8-4)<br>ك

كبل الطاقة 5<br>**ل** 

[لائحة القنوات 9](#page-8-4) [لائحة القنوات، فتح 9](#page-8-4) [لغة النص، الأساسية 11](#page-10-0) [لغة النص، الثانوية 11](#page-10-0) [لغة الترجمة 30](#page-29-1) [لغة الصوت 30](#page-29-1)<br>**0** 

.<br>مكان التلفزيون 5 [ملف المنتج 40](#page-39-7) [31 ملفات الوسائط، من محرك USB](#page-30-4) [17 محرك قرص ثابت USB، مساحة القرص](#page-16-2) [17 محرك الأقراص الثابت USB، التثبيت](#page-16-2) [محطة الراديو 9](#page-8-4) [مسافة المشاهدة 5](#page-4-6) [مشاكل، القناة 42](#page-41-3) [مشاهدة التلفزيون 9](#page-8-4)<br>.<br>**ن** 

[نمط الصوت 27](#page-26-2) نهاية اللستخدام 40<br>**4** 

[هوائي 5](#page-4-6)<br>و

[وضع العرض 26](#page-25-3)<br>/M

[21 Wi-Fi](#page-20-2)

## أ

[أحكام الاستخدام 47](#page-46-1) أدوات الرقابة الأبوية 10<br>|

[إيقاف التلفزيون مؤقتًا 34](#page-33-3) [إرشادات السلامة 45](#page-44-2) [إعداد الصورة 26](#page-25-3) [22 إعدادات Android](#page-21-2) [إعدادات إمكانية الوصول 30](#page-29-1) إعدادات بيئية 27<br>ا

[القناة، محو قائمة القنوات 13](#page-12-3) [القناة، التبديل إلى قناة 9](#page-8-4)

<span id="page-49-0"></span>[القناة، التحديث اليدوي للقنوات 12](#page-11-9) [القناة، التحديث التلقائي للقنوات 12](#page-11-9) [القناة، التصنيف العمري 10](#page-9-2) [القناة، تثبيت 12](#page-11-9) [القناة، دليل التلفزيون 33](#page-32-3) [المشاكل، لغة القائمة غير صحيحة 43](#page-42-2) [43 المشاكل، التوصيل، Wi-Fi](#page-42-2) [المشاكل، التوصيل، الإنترنت 43](#page-42-2) [المشاكل، الصوت 43](#page-42-2) [المشاكل، الصورة 42](#page-41-3) [43 المشاكل، اتصال HDMI](#page-42-2) [43 المشاكل، اتصال USB](#page-42-2) [المشاكل، جهاز التحكم عن بُعد 42](#page-41-3) [النص 10](#page-9-2) [النص الرقمي 10](#page-9-2) [الهوائي، تثبيت يدوي 12](#page-11-9) [الوسائط 31](#page-30-4) [الإصلاح 43](#page-42-2) [الاتصال اللاسلكي 21](#page-20-2) [الاتصال السلكي 21](#page-20-2) [43 الاتصال بشركة Philips](#page-42-2) [البحث عن قناة 9](#page-8-4) [البرنامج، تحديث 39](#page-38-4) [التلفزيون، وضع الاستعداد 8](#page-7-1) [التخلص من التلفزيون أو البطاريات 40](#page-39-7) [التسجيل 34](#page-33-3) [التشغيل 8](#page-7-1) [التصنيف الأبوي 10](#page-9-2) [التصنيف العمري 10](#page-9-2) [التطبيقات 24](#page-23-3) [الدعم عبر إنترنت 43](#page-42-2) [الشبكة، إعداد 22](#page-21-2) [الشبكة، اللاسلكية 21](#page-20-2) [الصفحة الرئيسية 22](#page-21-2) [الصوت، إعداد النمط 27](#page-26-2) [الصور وملفات الفيديو والموسيقى 31](#page-30-4) [الصورة، تنسيق الصورة 26](#page-25-3) [العناية بالمستهلك 43](#page-42-2) [العناية بالشاشة 46](#page-45-1) [اتصال الشبكة 21](#page-20-2) [اختبار الاستقبال 12](#page-11-9) استكشاف النخطاء وإصلاحها 42<br>ب بيانات دليل التلفزيون 33<br>ت

[تلتيكست 10](#page-9-2) [تم حظر المدخل 10](#page-9-2) [تثبيت يدوي 12](#page-11-9) [تثبيت القناة، الهوائي 12](#page-11-9) [تحديث تلقائي للقنوات 12](#page-11-9) [تسجيل منتجك 42](#page-41-3) 10 تعيين روز PIN<br>ج

[جهاز التحكم عن بعد، بطاريات 7](#page-6-5) جودة الاستقبال 12<br>د

[دليل إمكانية الاتصال 14](#page-13-2) [دليل التلفزيون 33](#page-32-3) [دعم، عبر إنترنت 43](#page-42-2)

ش [شبكة، سلكية 21](#page-20-2)

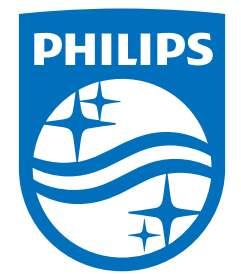

All registered and unregistered trademarks are property of their respective owners.<br>Specifications are subject to change without notice.<br>Philips and the Philips' shield emblem are trademarks of Koninklijke Philips N.V. and This product has been manufactured by and is sold under the responsibility of TP Vision Europe B.V., and TP Vision Europe B.V. is the warrantor in relation to this product. 2022©TP Vision Europe B.V. All rights reserved.

www.philips.com/welcome